# **OMRON**

# Bringing Technology to Life

Machine Interface NA Series

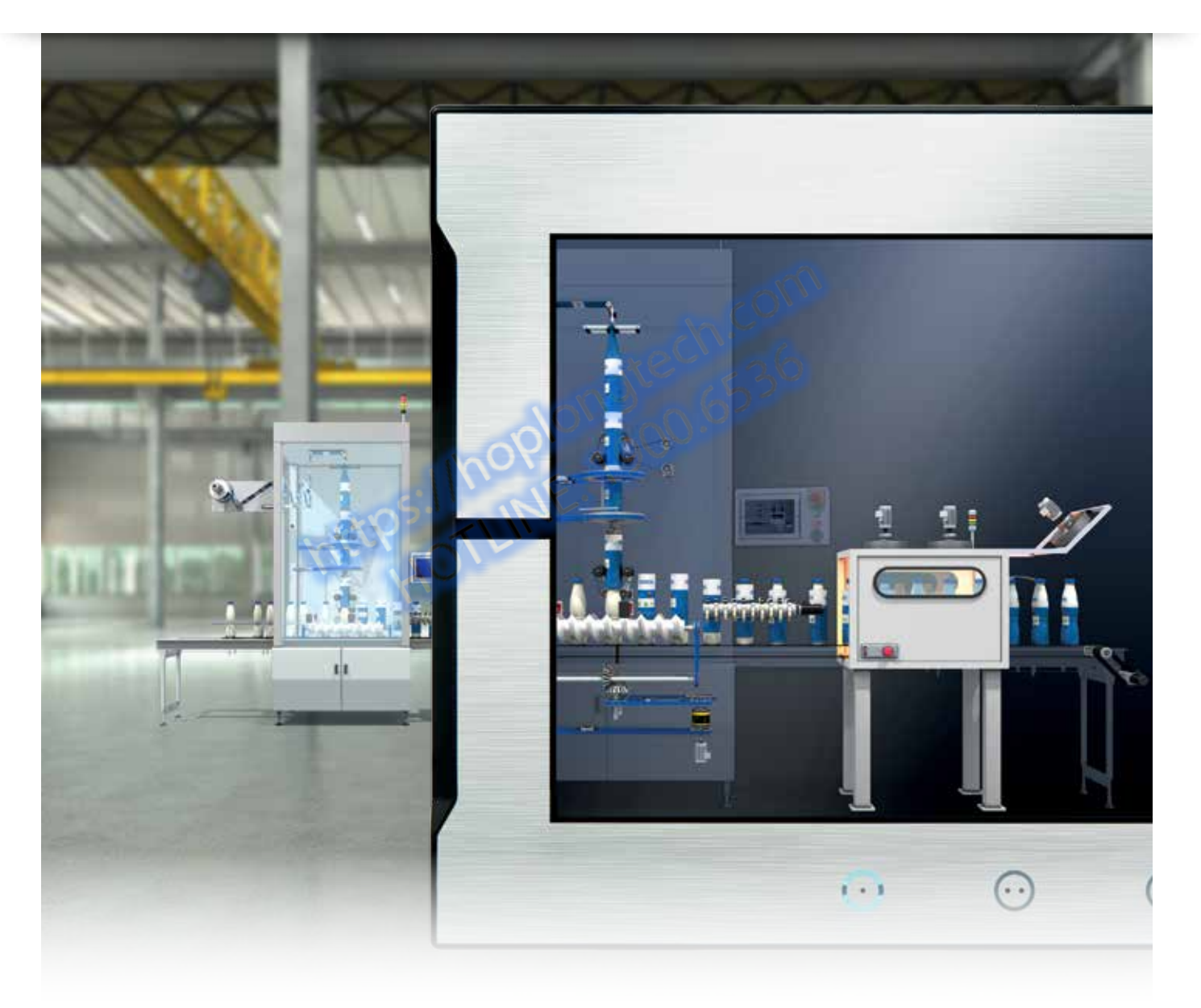

- Fully integrated machine control system
- Powerful Sysmac Studio software
- Customizable functions

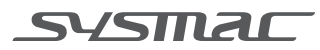

# Integrated HMI within the Sysmac Platform

An HMI that is dynamic, intuitive and predictive makes industrial machines more attractive and competitive. The Omron Sysmac NA Series HMI enables faster, more efficient control and monitoring - and a more natural, proactive relationship between operator and machine. The design has been based on real applications and customer requirements, a future-proofed, scalable platform that will evolve with their ever-changing needs, allowing real time reaction to events. As part of the system family, the NA Series is fully aware of the total machine.

Jongtech

10101018910

omnon

- Proactive operator/ machine relationship
- Design based on real applications and customer requirements

 $\sim$ 

 $\odot$ 

 $\odot$ 

 $\odot$ 

- Future-proof, scalable platform
- Allows quick reaction

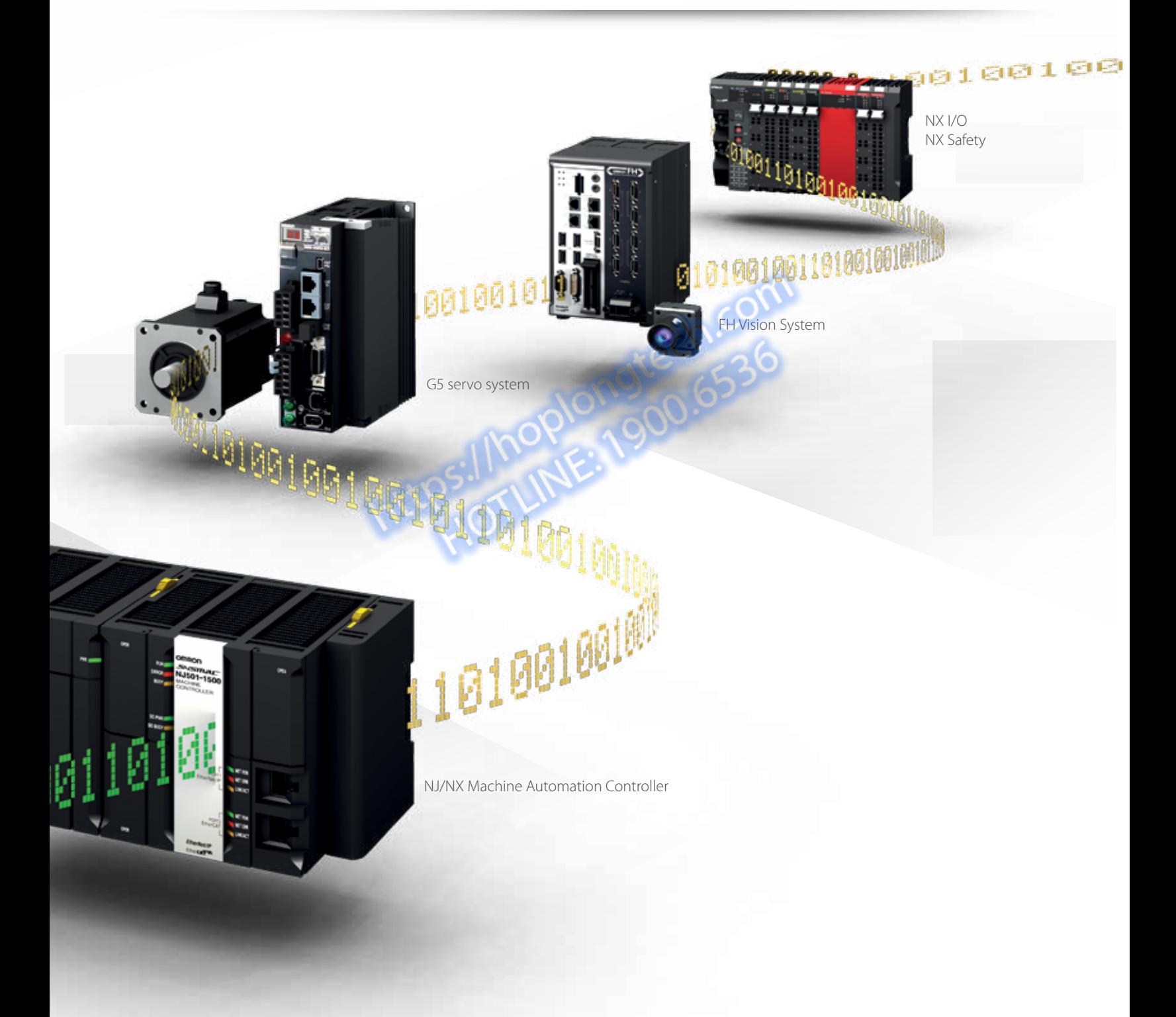

# Integrating your world

Sysmac Studio is the centerpiece of the Sysmac Platform, bringing together all areas of automation including: logic, motion, vision, safety and now visualization. The NA series machine interface brings you a clear view in one integrated project.

### ONE Tag Database

- Share NJ/NX Variables (Tags) in the machine interface application. "Intelli sense" makes it FAST
- Flexible programming with variables including union and enumeration variables
- Define/use NA data structures in the machine interface application

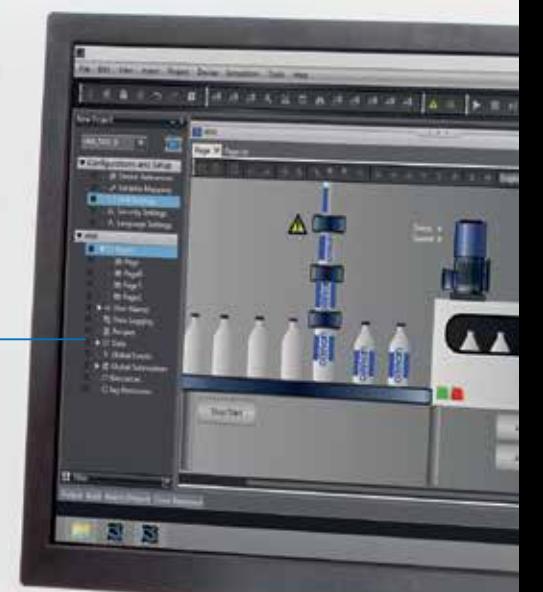

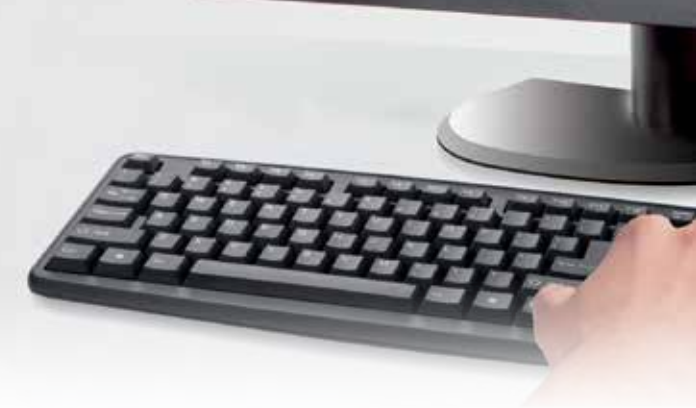

#### ONE Learning, ONE Project

- Program your controller and safety systems
- Simultaneously program the NA Series as device in Sysmac Studio
- Program your whole machine in one project
- Work in a familiar way on all devices

#### Safe and secure

• Configure individual users with multi access levels

#### SIMPLE

- Clearly and quickly define the View
- Quickly change properties, animations, events and actions
- Powerful page editor to group objects
- Rotate, and resize all with a simple click

#### BUT STILL FLEXIBLE

- Write your Visual Basic Script
- Extend the possibilities with Visual Basic

#### Test it in ONE

- Integrated testing through simulation of motion, logic and visualization at the same time
- Build confidence before having a single piece of hardware
- Test your machine interface with the NJ/NX Control program via the Simulator in Sysmac Studio

#### Features for speed

- Structured programming (through One software)
- Network device insight
- Vision setup
- Machine Controller troubleshooting

# Insight & security maximized ...

The NA series has full security and authentication features that keep your valuable assets secure at all times. And if something unexpected does happen, in your machine you will be able to solve the problem quickly and prevent a reoccurrence.

> Device A cess permitte

Device B Access permitted

Device C

Unauthorized access prohibited

### Remote access

- You can view and operate the HMI installed at production sites from your tablet using Ethernet or WiFi.
- The access of remote devices can be managed and limited. This helps prevent accidental operation and information leakage, while securing accessibility.

Two devices (A, B) are accessing.

Access permission client

#### Increased security

The NA Series can be configured to specific staff, with multi access levels with password protection. This ensures authorized people interact with the machine.

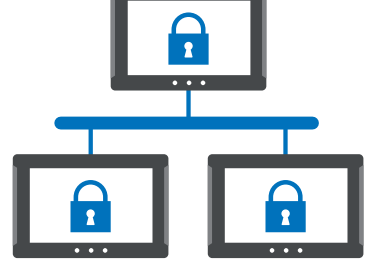

#### Protecting your assets

- Your project can be passwordprotected along with other applications (Control and Safety).
- Transferring data can be protected (disable overwrite or theft).

# ... downtime minimized

You can present a machine view that is understandable at a glance. The NA Series brings everything together through rich media including PDF, video, and data to provide an intuitive and proactive machine management tool.

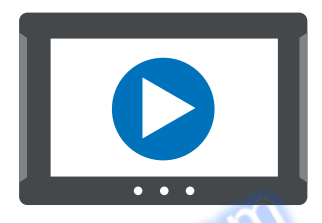

### Show your manual in a movie

Imagine actually showing how to perform certain procedures. With the NA Series you have a trained engineer at the operator's side, 24x7.

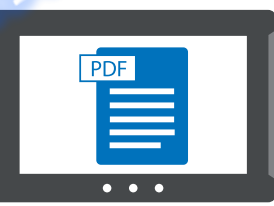

### Show PDFs

You can use whatever visual assets you already have to illustrate how to do things.

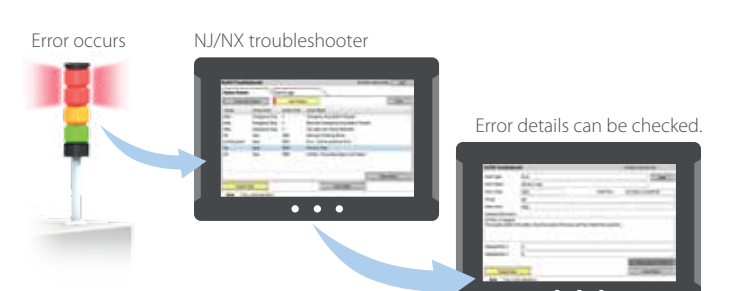

### Check the controller

The troubleshooter allows you to monitor and release the NJ/NX Controller errors/events as well as the user-defined errors/events.

# Simple, but Flexible!

The NA Series gives the user the ability to design using IAGs (Intelligent Application Gadgets). IAGs simplify and accelerate the development process through structuring the project and enhancing reuse. From simple graphics to complex objects, you can make your own collections and share them between projects, like a Function Block.

## Step 1: Machine Parts, the Visual Using standard controls, or graphics from the machine parts collection, design your own IAG. Add interface properties and methods to bring the object to life when reused. myTemperature mySpeed RunMotor(Boolean bStatus) **TCupto** as. 60 80  $100 -$

#### 'IAG Code behind - Add local subroutines for the IAG. Public Function RunMotor(bStatus As Boolean) As Double 'start motor at default speed mySpeed = 50

'return current speed RunMotor = 50 End Function

Public Function IncreaseSpeed(nIncrement As Integer) As Double ' Increase speed by increment if < 1000 If mySpeed + nIncrement < 1000 Then mySpeed = mySpeed + nIncrement Else 'Otherwise set to top speed mySpeed = 1000  $mySpeed = 1000$ <br>End If 'Return new speed IncreaseSpeed = mySpeed End Function

### Step 2: Extensible with Visual Basic

As well as many graphic IAGs, it is also possible to embed code within an IAG. The code can extend the possibilities of the gadget such as providing special device communication. Thanks to Visual Basic the standard functionality of the NA can be extended as required.

**1**

**2**

 $\bullet$  $\cdot$  .

 $\bullet$  $\bullet$  $\bullet$  $\bullet$ 

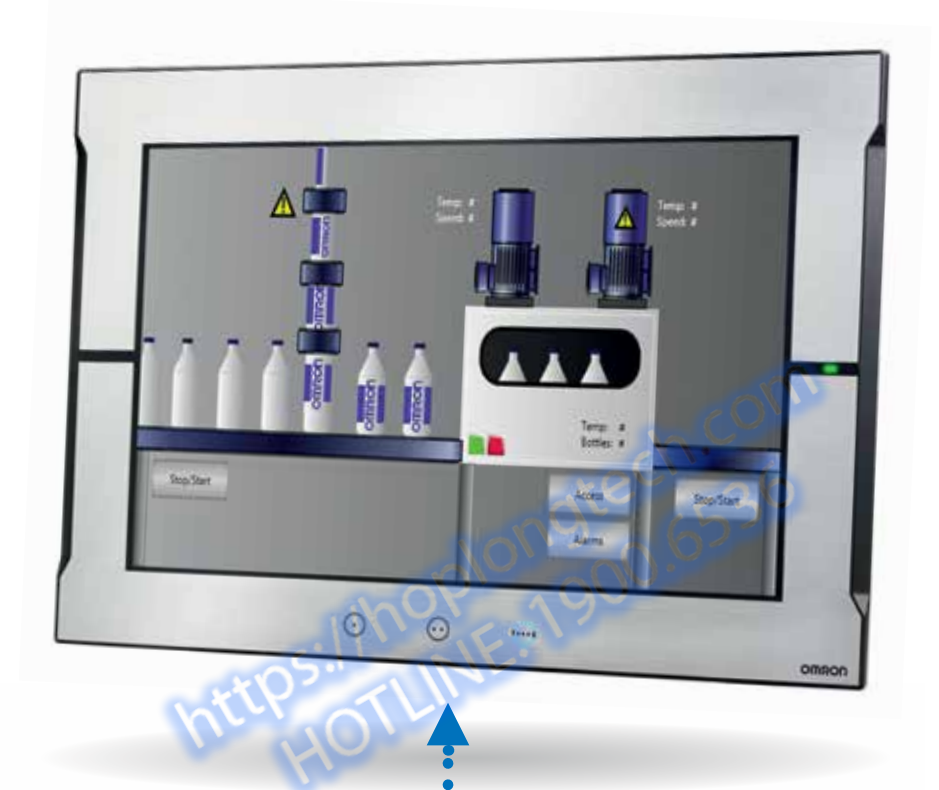

### Step 3: Publish and Share

When the IAG is built and tested (using simulation) it can be published and the collection file distributed to be used again and again. Omron will release further IAG collections to extend the functionality of the NA Series.

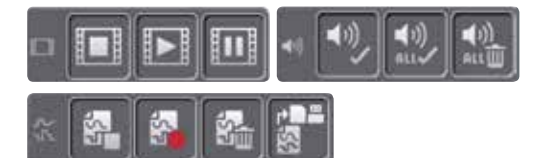

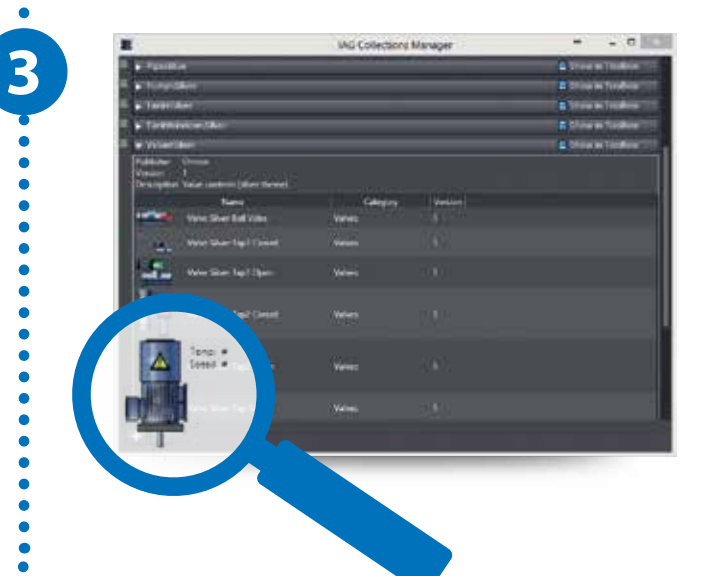

# A range of options that covers every need

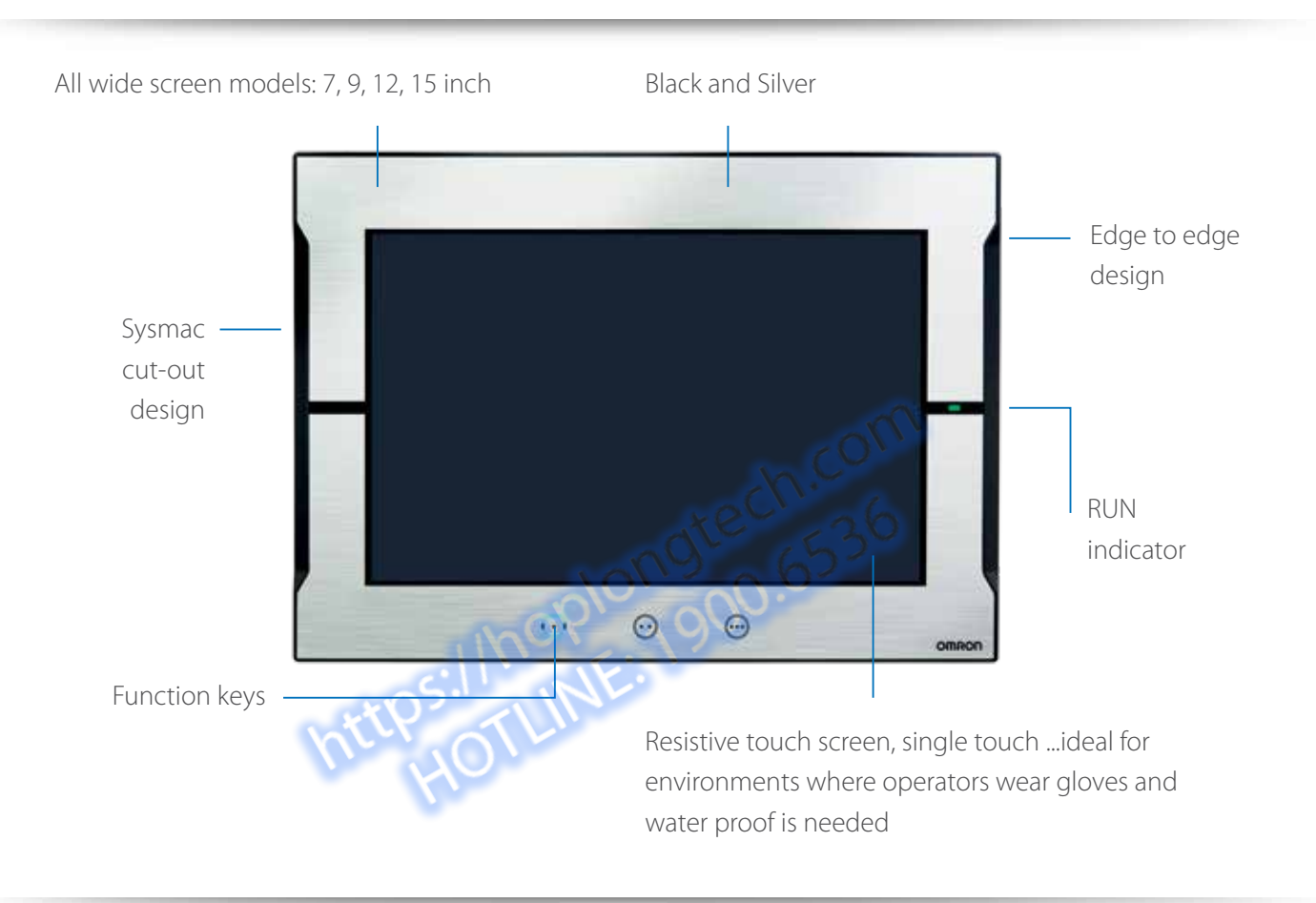

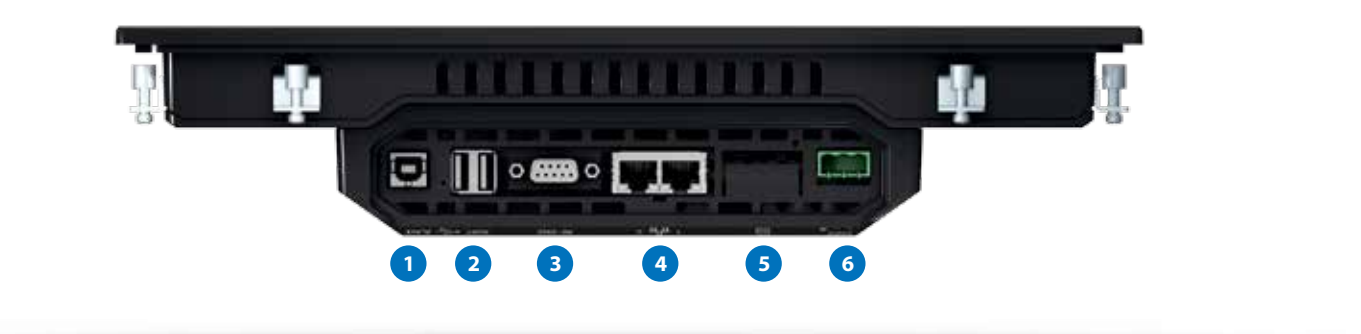

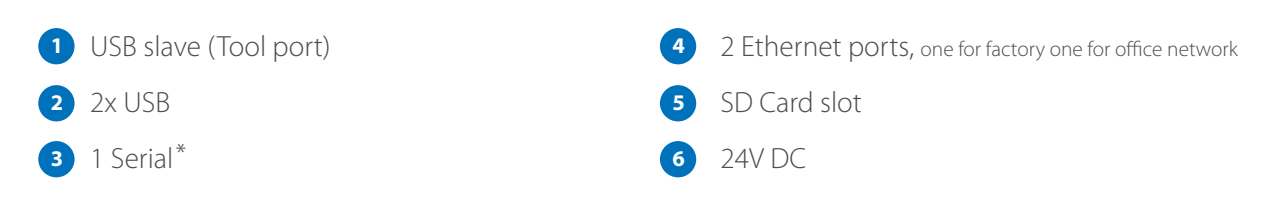

\* The serial port is for future expansion.

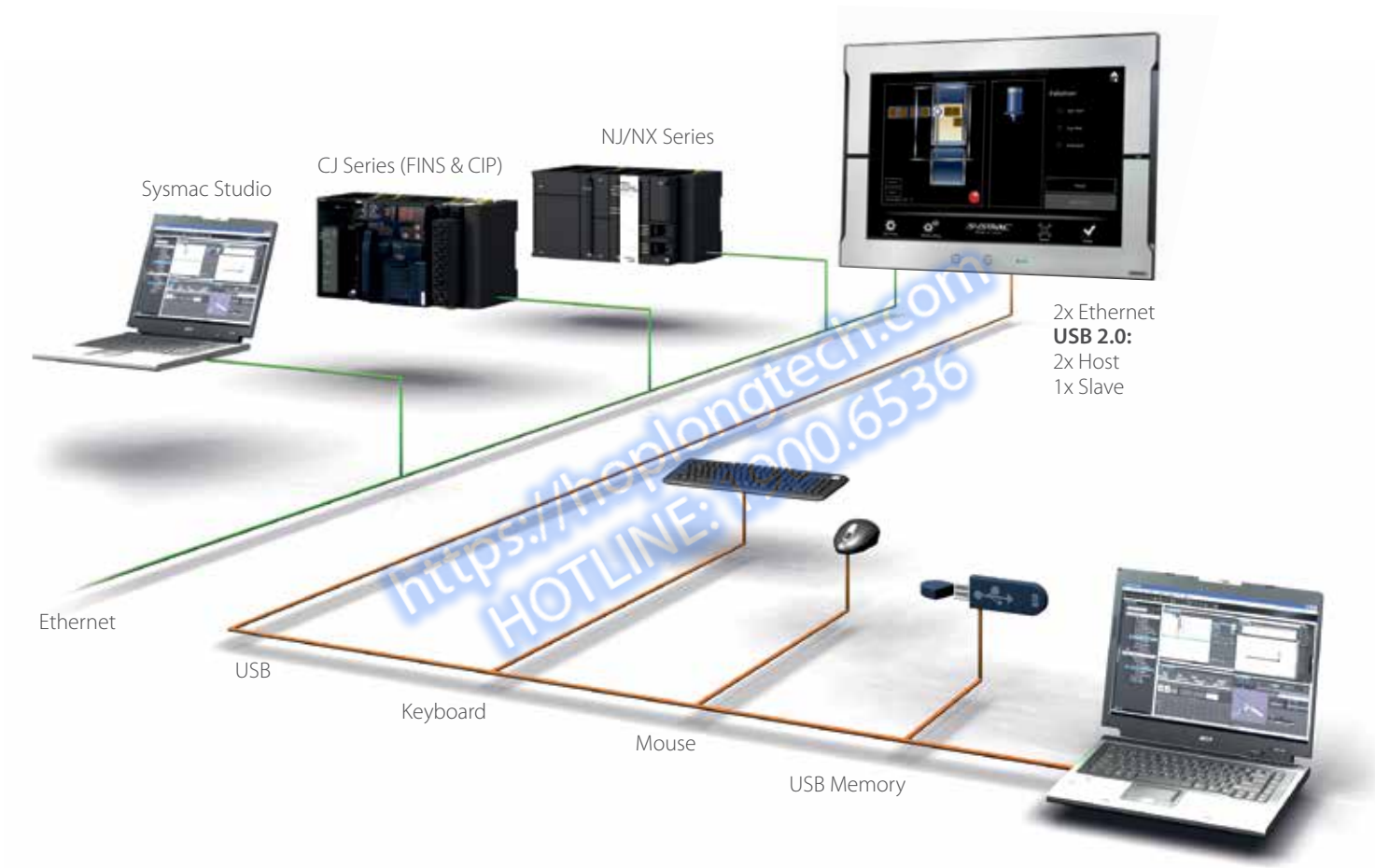

Sysmac Studio

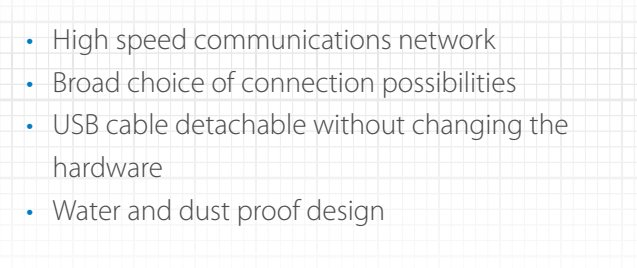

# Graphic Interface Tools to Optimize the user Experience

#### Vector graphics

DXF files are supported to display CAD data. Even if the drawing is enlarged or reduced in size, it never loses quality. Supported format: DXF

#### Still smooth even if enlarged!

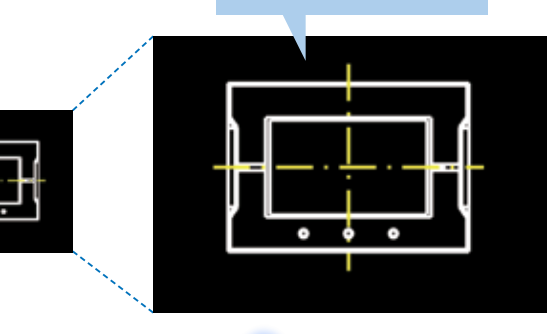

#### Indirect reference of text strings

A text string that is displayed on a label object (1 line) or a text box object (1 or more lines) can be switched by indirect reference. The machine operating status and alarm details can be easily displayed.

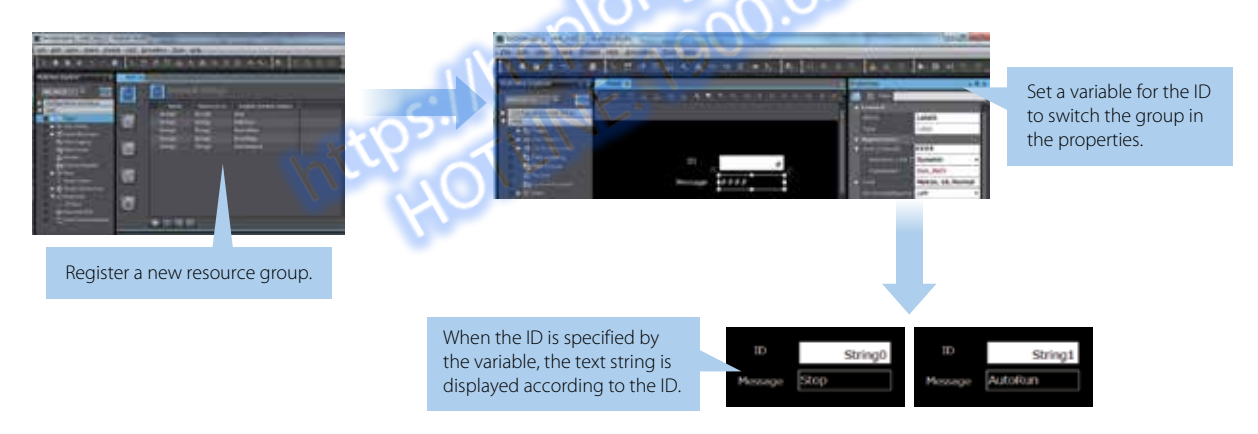

#### Tab control

A part of the screen can be used like a notepad.

Up to 64 tab pages for a Tab Control object can be created, and up to 10 Tab Control objects can be placed on a screen.

Change a tab page instead of a screen to monitor/ change various data.

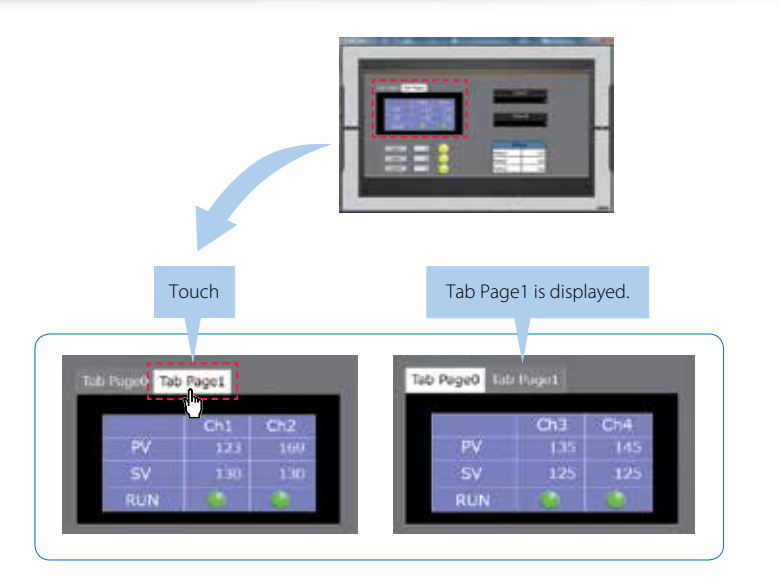

#### Broken-line graphs

Data of variables and multidimensional arrays in the controller can be displayed as broken-line graphs. Broken-line graphs can also be created from the data in the CSV files saved in the SD card inserted in the NJ Controller by using subroutines (Visual Basic). You can specify the display range of large array data, such as operation log, by setting the offset value. This increases the compatibility with the controller.

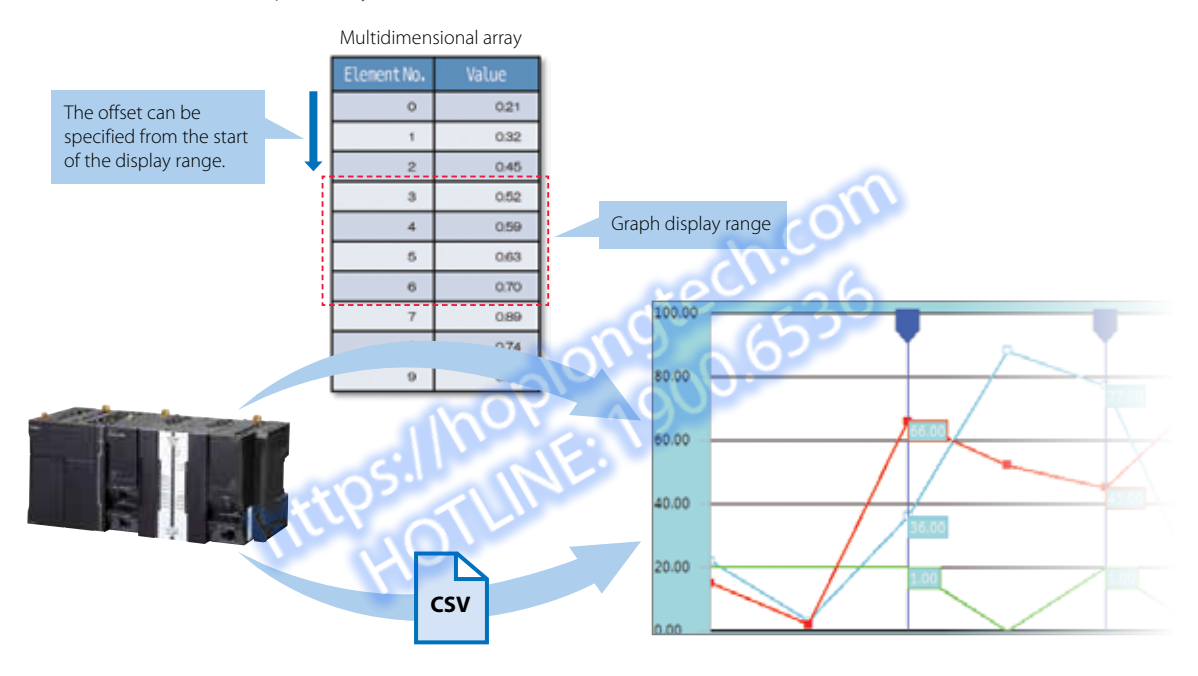

#### **Scaling**

Scaling can be set for Data Display/Data Edit objects and global variables.

Values of variables can be converted by specifying

conversion expressions, which makes it easy to show data in the controller.

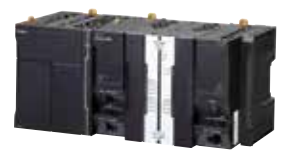

Value of NJ variable: 10,000,000

Without scaling

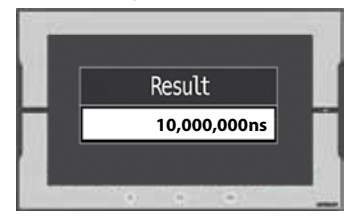

Scaling by specifying 1/100,000,000

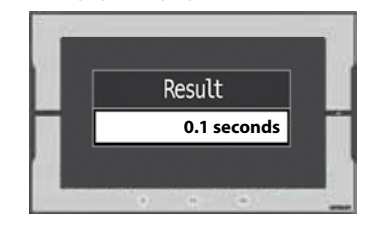

#### Supporting Asian languages

An Asian language - Japanese, simplified Chinese, traditional Chinese, or Korean - can be selected to use in the keypad of the NA Series.

The keypad language changes automatically when the language is changed in the language settings.

Local languages can be used to input the names of products when new recipes of the food packaging machine are added.

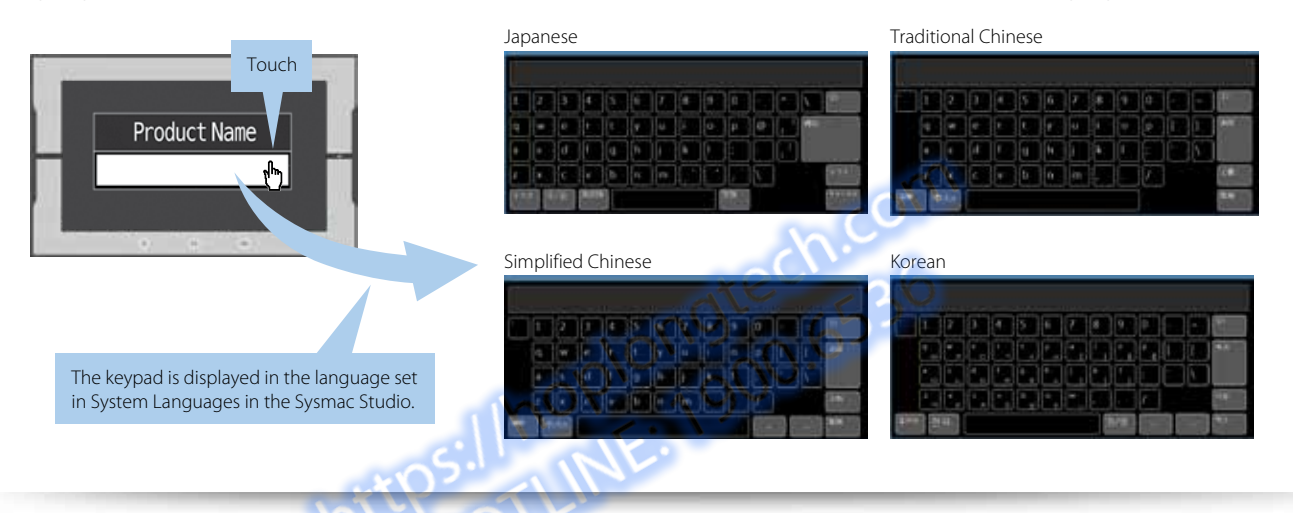

#### Executing a subroutine with multiple threads

Some subroutines require time due to repeated processing or waiting time.

Even such a subroutine can be executed during screen update, without affecting operability and visibility.

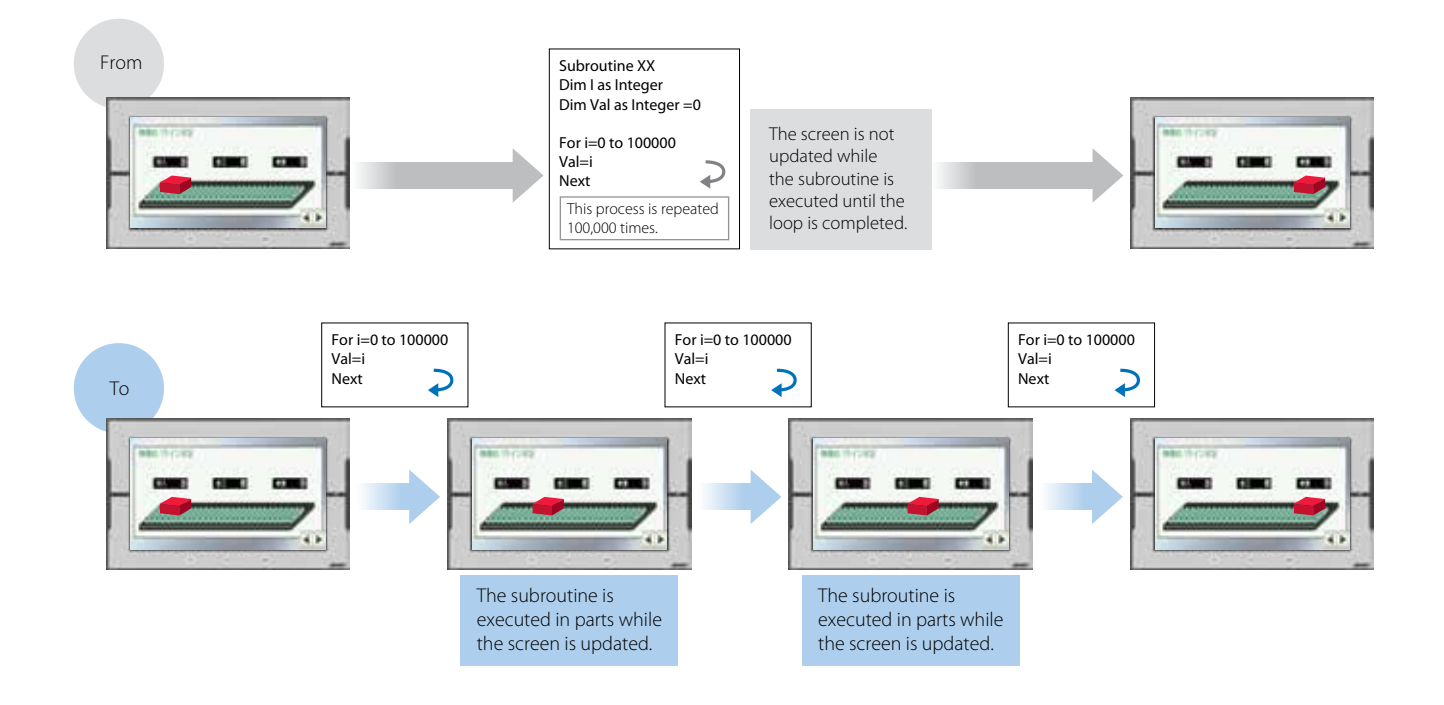

#### Custom keypads

You can change the keypad size, choose only the keys you need, and customize the keys to execute specified actions. Create your own keypad suitable for your applications.

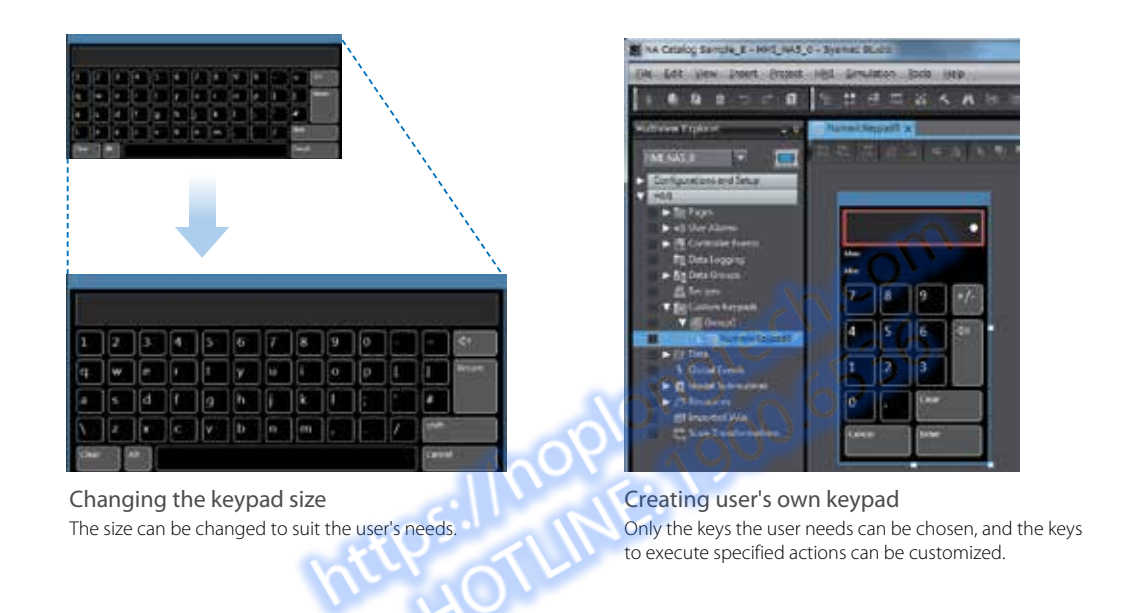

### Page jump from user alarm

The page to switch can be specified in each alarm setting.

When an alarm occurs, you can check the troubleshooter screen by selecting the displayed alarm.

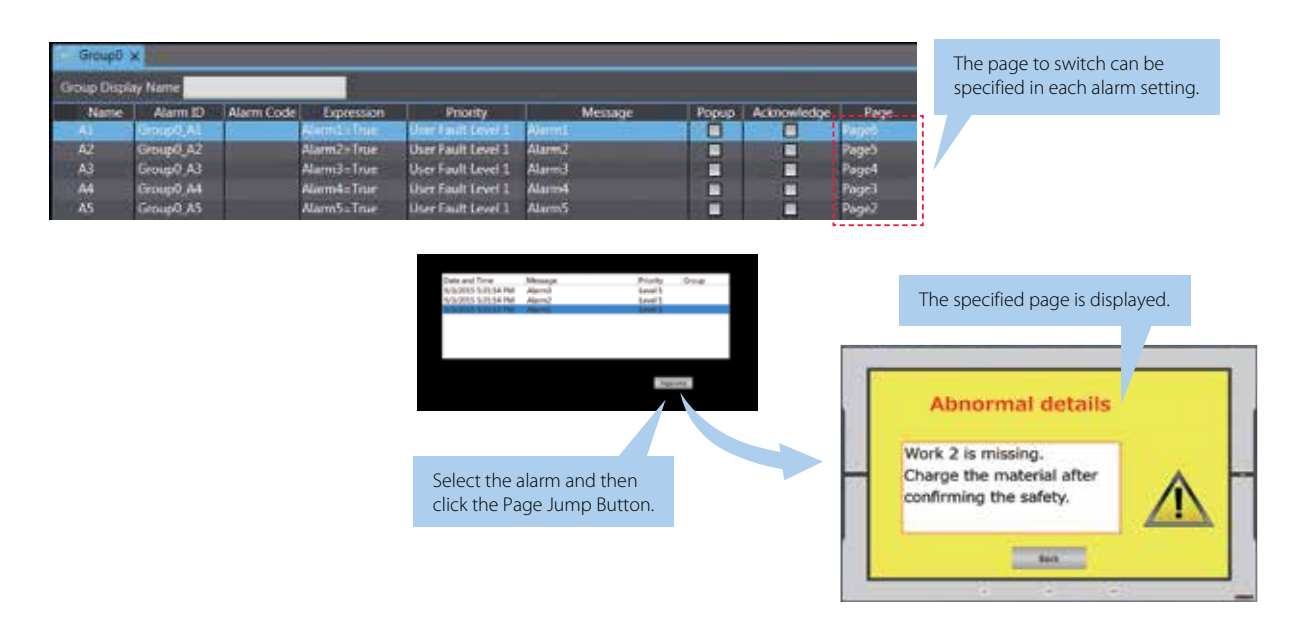

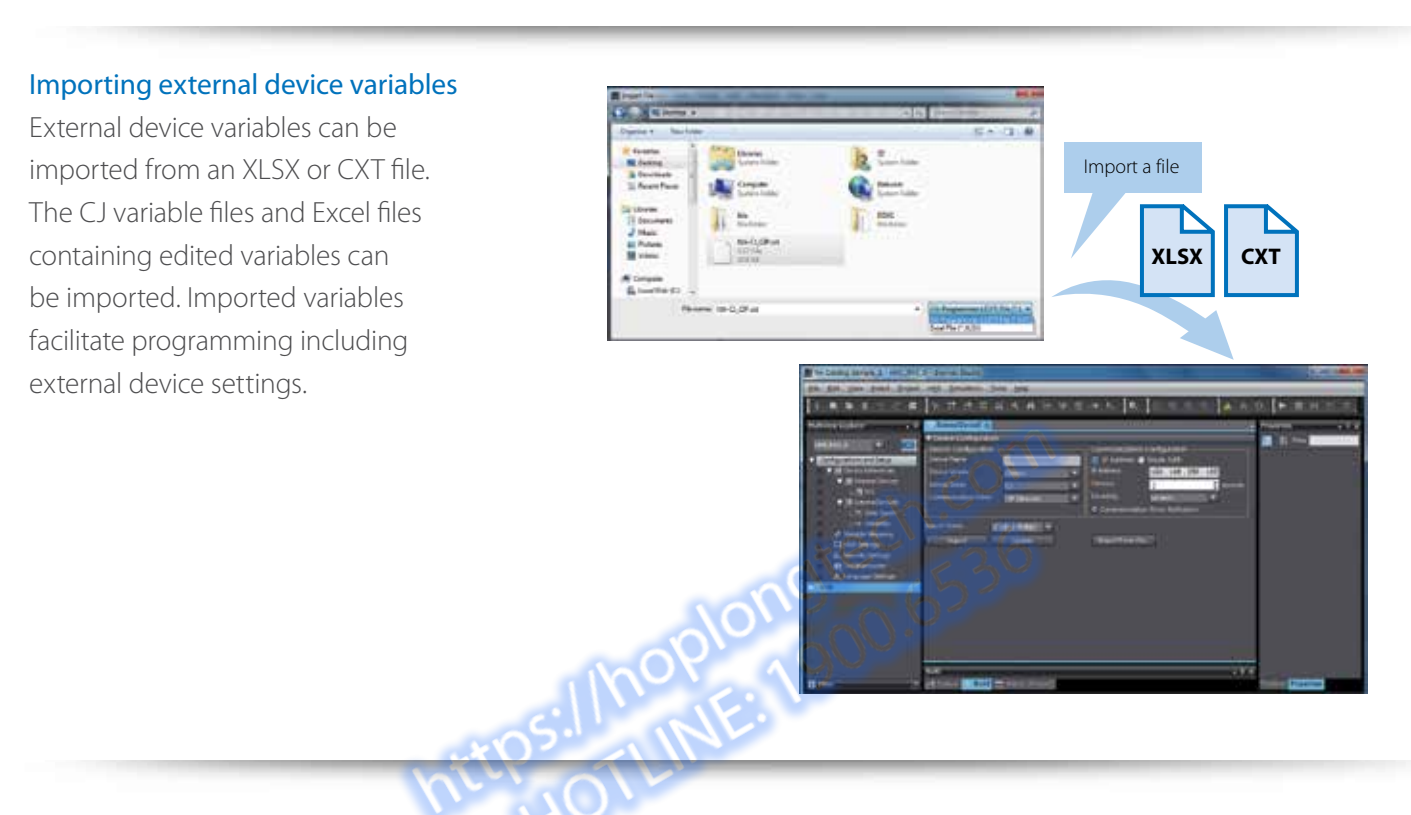

### Cross references

The same GUI cross reference function as the NJ/NX Controller can be used.

When the variable to search is clicked in the global variable table, a list of the locations where the variable is used is displayed in the Cross Reference Tab Page. You can access the object or subroutine where the variable is used by clicking the location, which makes screen design and debugging quicker and easier.

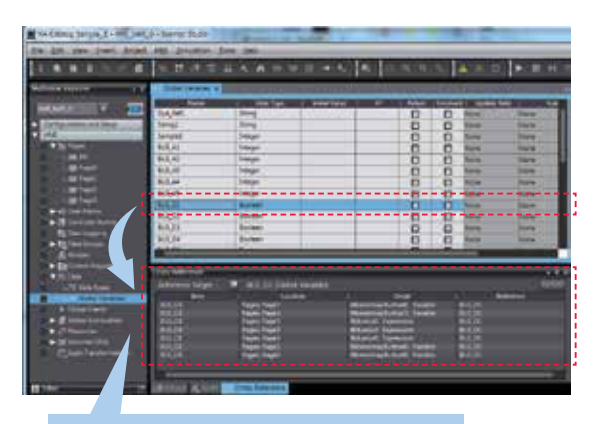

Click the variable in the global variable table to show a list of the locations where the variable is used in the Cross Reference Tab Page.

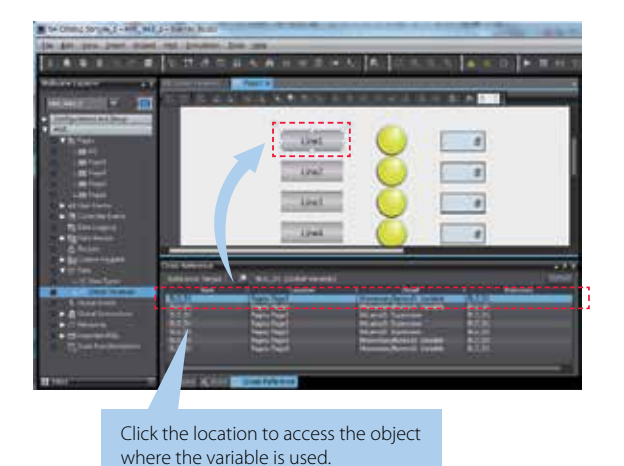

#### Search and Replace

You can search and replace text strings in all subroutines (Visual Basic), objects, and variables within a project. It is quick and easy to edit and debug variable names and switch labels.

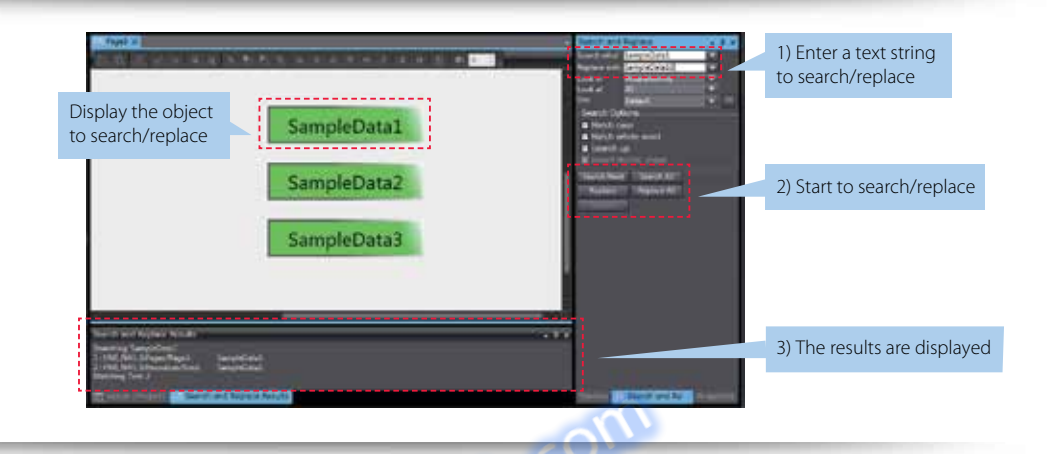

#### Text editing

You can edit a label either directly on the Page Editor or in its properties. Editing in the object properties is recommended to edit the ON and OFF labels and change the font attributes at the same time.

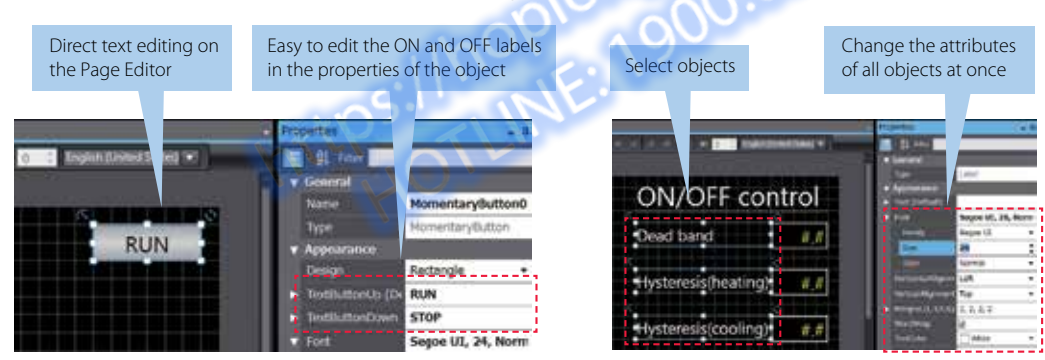

In the properties, the font attributes (font type, size, and color) of multiple labels can be changed at the same time.

#### Data input order

The Data input order can be set. When numeric values are entered consecutively, the focus automatically moves to the next Data Edit object by touching the Enter key. Input errors and input time can be minimized.

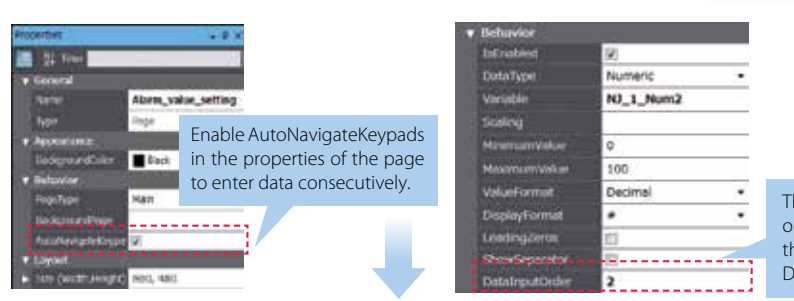

The Data input order can be set in the property of the Data Edit object.

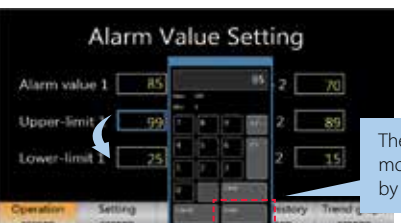

The focus automatically moves to the next object by touching the Enter key.

#### Watch Tab Page

The same GUI as the NJ/NX Controller is used. Register the variable to monitor/change and then change its value on the Watch Tab Page to easily debug screens with the NA Simulator without the physical HMI. (Broken-line Graph and Trend Graph objects cannot be used for simulations.)

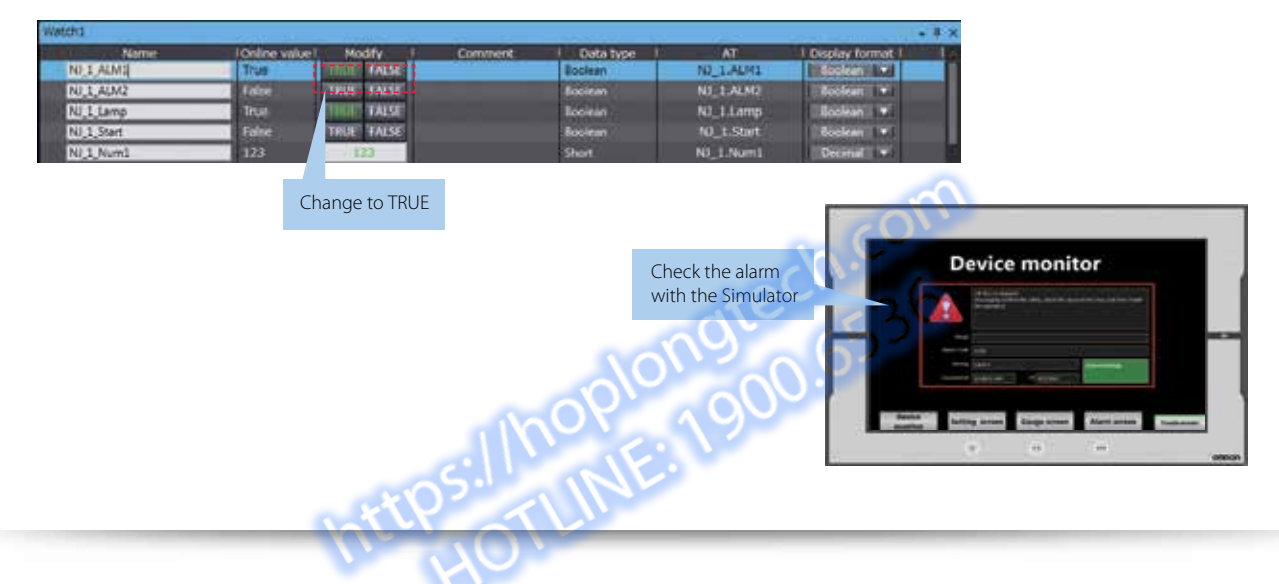

### Displaying object status

The ON/OFF status of the object placed on the Page Editor can be switched.

You can check the ON/OFF status of a Lamp or other object without starting the Simulator.

Not only the ON/OFF status of a Bit Lamp object but also all status of a Data Lamp object can be checked.

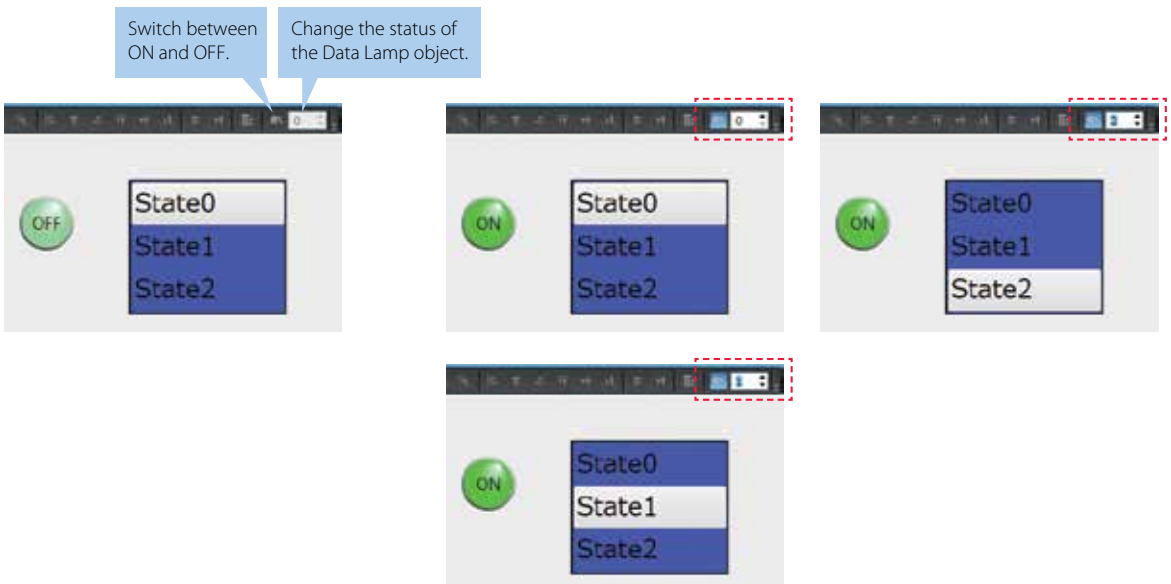

#### NA screen capture

The screens displayed on the NA Series can be captured and saved in the SD card inserted in the NA Series or the USB memory connected to the NA Series.

- When a screen of the NA Series is required to create a machine operation manual
- When the current screen is required to save as proof of a trouble

Supported format: PNG

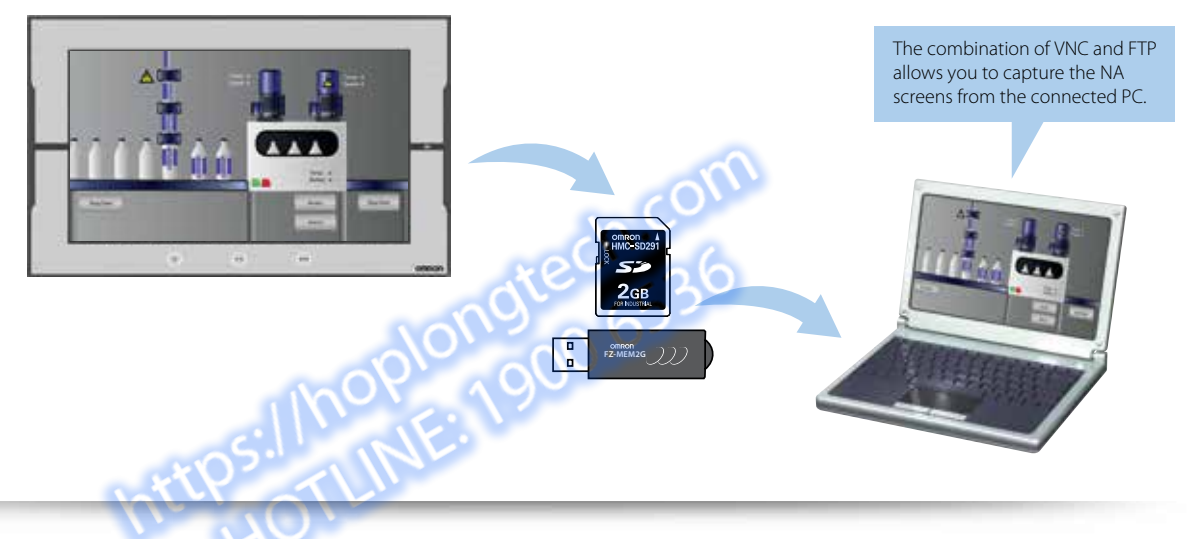

#### Sysmac Studio printing

Project information including screens and properties can be printed from the Sysmac Studio. This function is useful when you create machine manuals.

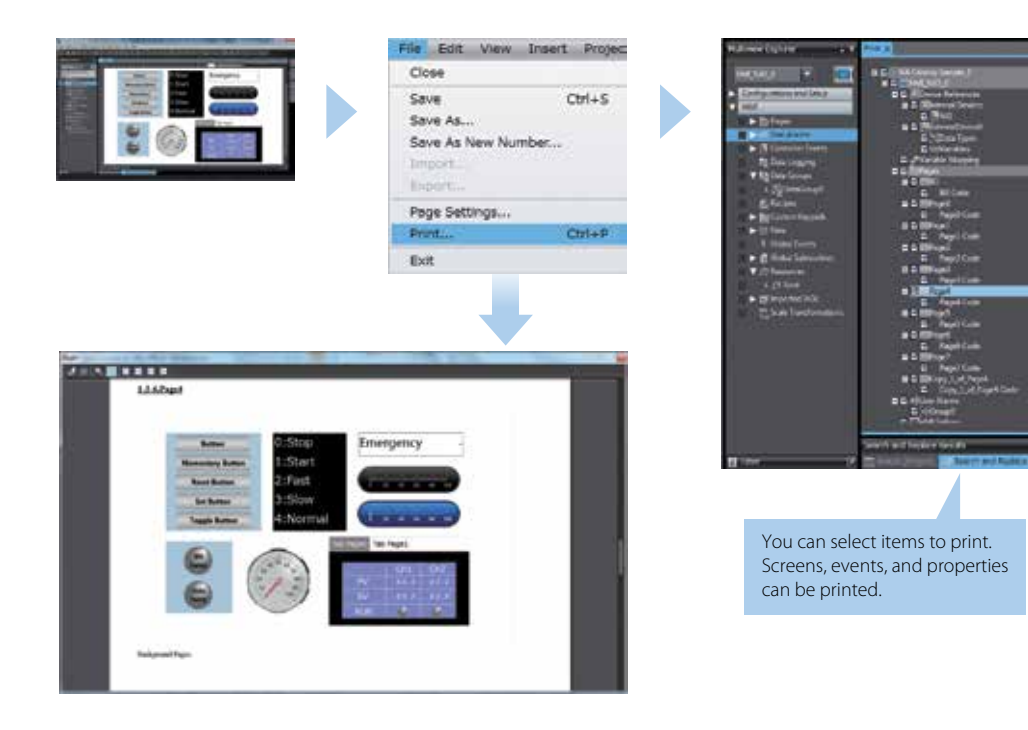

## **Programmable Terminal NA series** Programmable Terminal<br>**NA SE**

#### Bringing technology to life multi-media.

The NA-series Programmable Terminal allows vibrant visualization The NA-Series Programmable Terminal allows vibratic visualization<br>of machine data in industrial applications, enhancing usability with multi-media. The Control and the Automatic Systems of Software Systems with  $t_{\rm out}$  simply and flexible sophisticated user interfaces to suitably  $t_{\rm out}$ 

The NA Series, together with the NJ Series Machine Automation Controller and the Automation Software Sysmac Studio, allows you to simply and flexibly create sophisticated user interfaces to suit your machines.

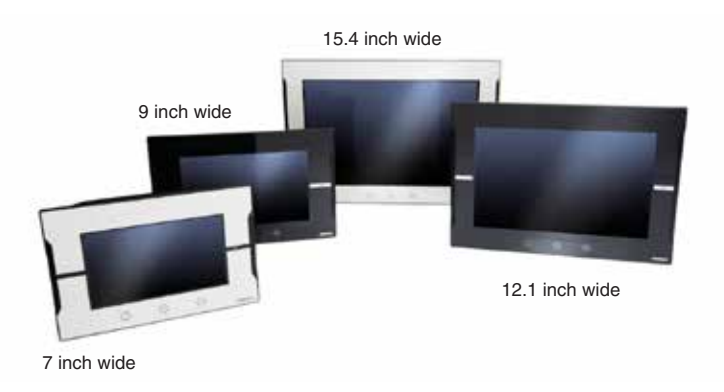

#### **Features**  $\mathcal{L}_{\mathbf{0}}$

- Widescreen in all models: 7, 9, 12, and 15 inches
- Widescreen in all models. 7, 9, 12, and 19 literies<br>• More than 16 million color display for all models and 1280 x 800 high resolution display for the 12 and 15-inch models NJ Global Variables are exposed to the NA with CIP published to the NA with publishing to the integrated To-monthemotics
- Multimedia including video and PDF
- 2 Ethernet ports capable of simultaneous access from both the control device and maintenance segments by separating the segments • Extremet ports capable or simularieous access nom both the comorde<br>• Sysmac Studio providing an Integrated Development Environment
- NJ Global Variables are exposed to the NA without CIP publishing. Test the complete system via the integrated Simulator<br>Mary security features including operation authority settings and execution restrictions with IDs<br>Micr • Many security features including operation authority settings and execution restrictions with IDs
- Microsoft Visual Basic for versatile, flexible and advanced programming

Sysmac is a trademark or registered trademark of OMRON Corporation in Japan and other countries for OMRON factory automation products. Windows, Visual Basic, Word, Excel are either registered trademarks or trademarks of Microsoft Corporation in the United States and/or other countries. EtherCAT® is a registered trademark and patented technology, licensed by Beckhoff Automation GmbH, Germany. EtherNet/IPTMis the trademarks of ODVA.

Other company names in this document are the trademarks or registered trademarks of their respective companies. The product photographs and figures that are used in this catalog may vary somewhat from the actual products. Microsoft product screen shot(s) reprinted with permission from Microsoft Corporation.

## **System configuration**

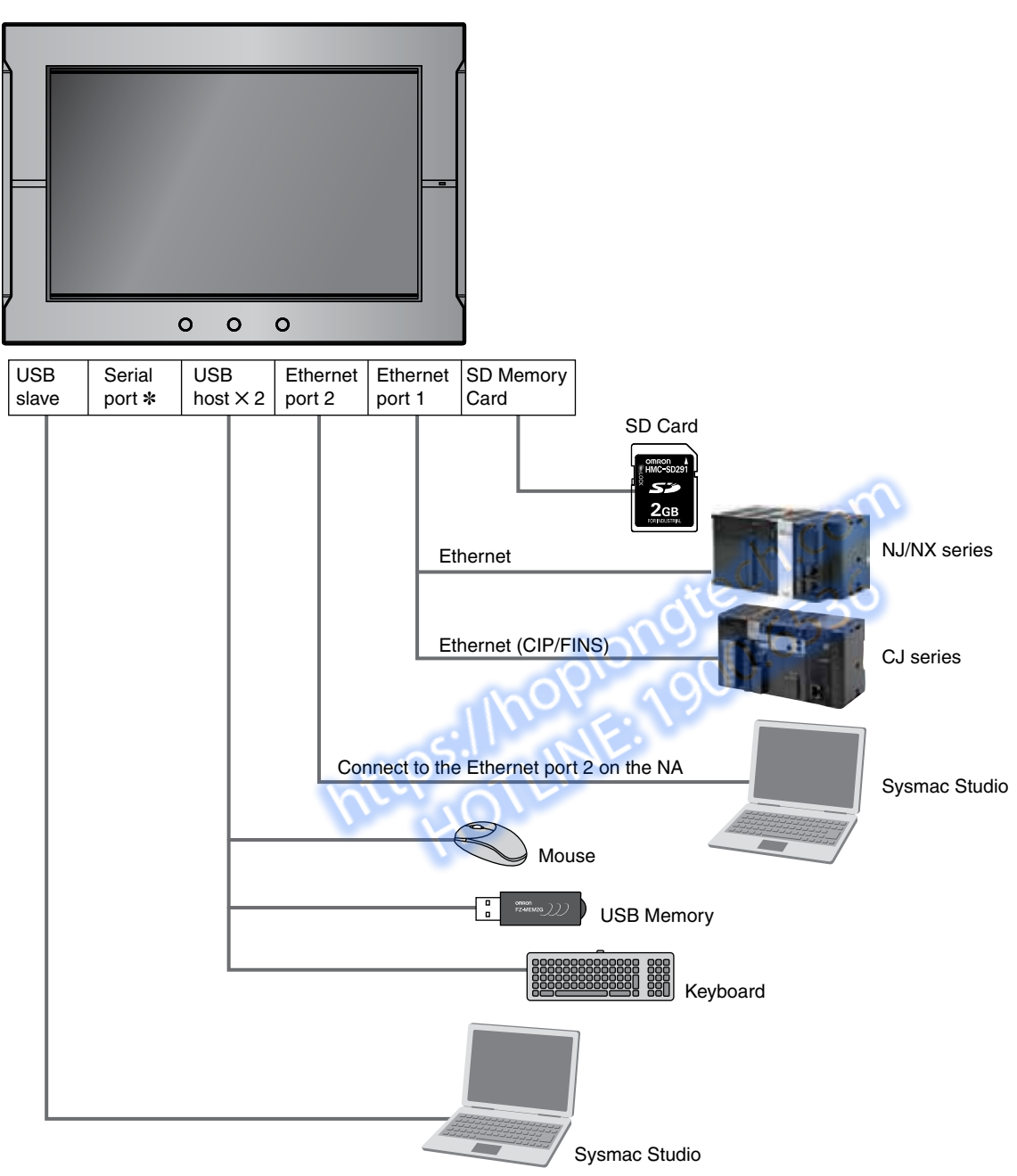

\* The serial port is for future expansion.

## **Ordering Information**

### **NA5-**@**W**

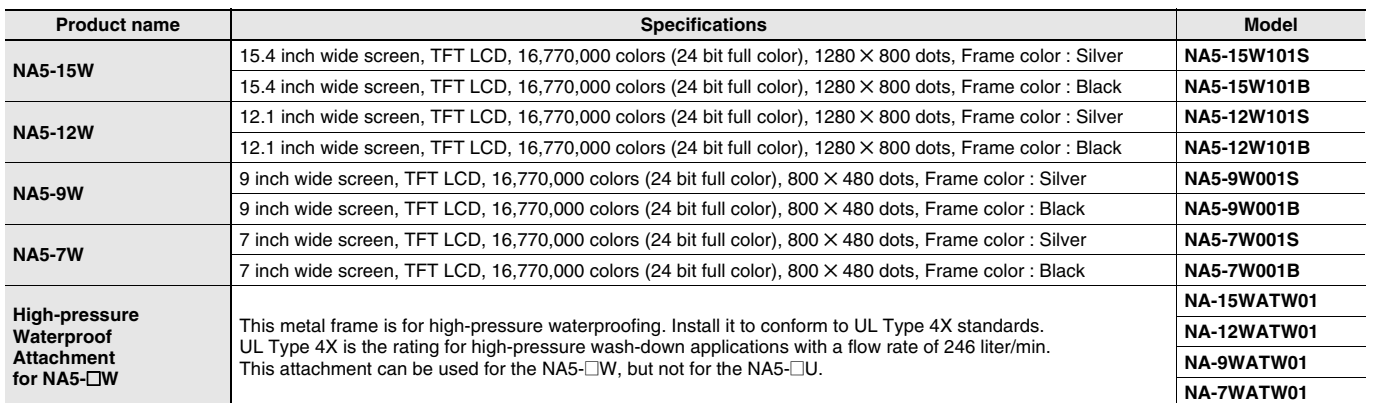

**Note:** The NA5-@U is also available. Contact your OMRON representative for details.

## **Options**

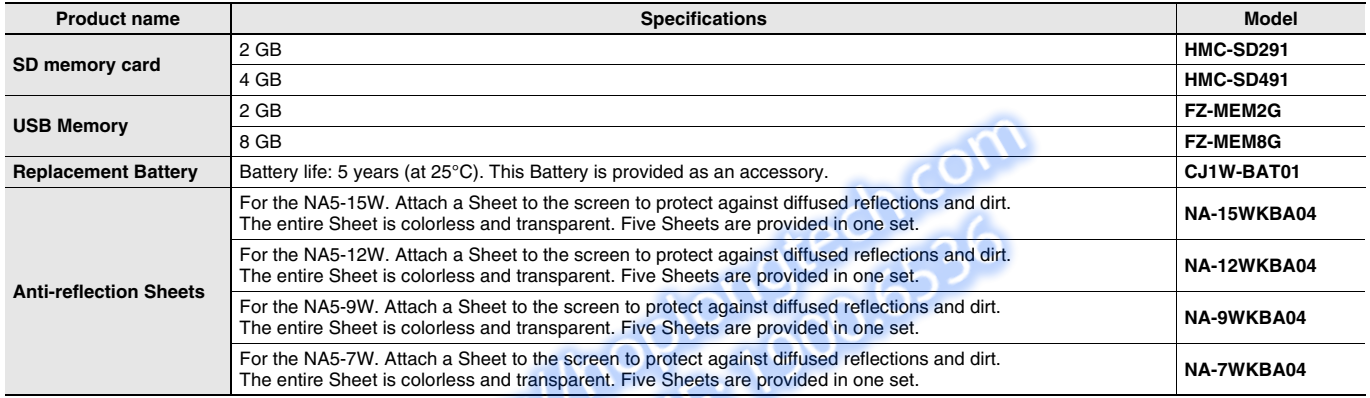

# Automation Software

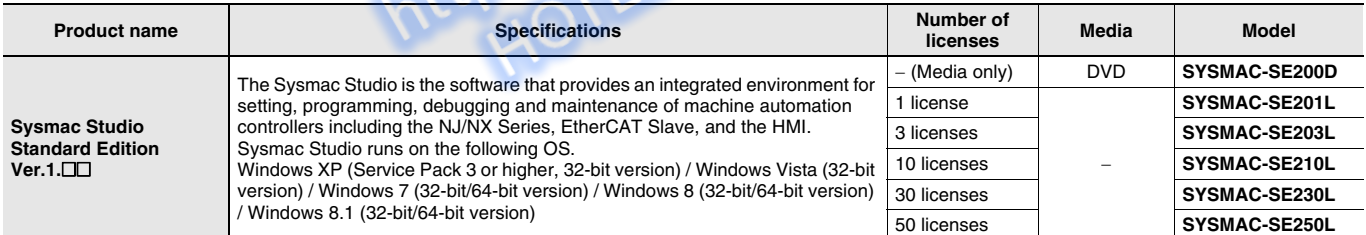

**Note:** Site licenses are available for users who will run Sysmac Studio on multiple computers. Ask your OMRON sales representative for details.

### **USB Cable**

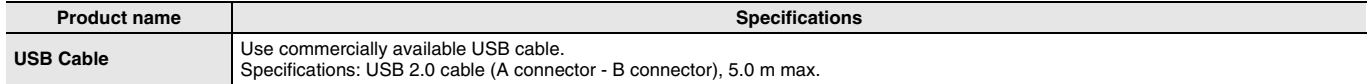

## **Ordering Information**

### **Recommended Network Devices Industrial Switching Hubs**

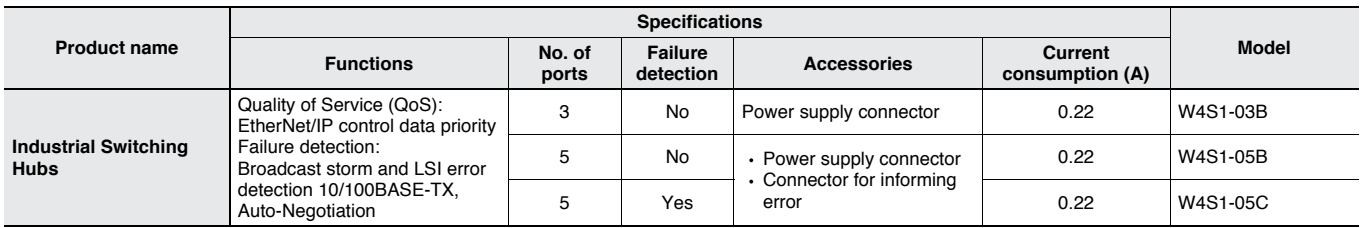

### **Recommended Ethernet Communications Cables**

Use STP (shielded twisted-pair) cable of category 6A or higher

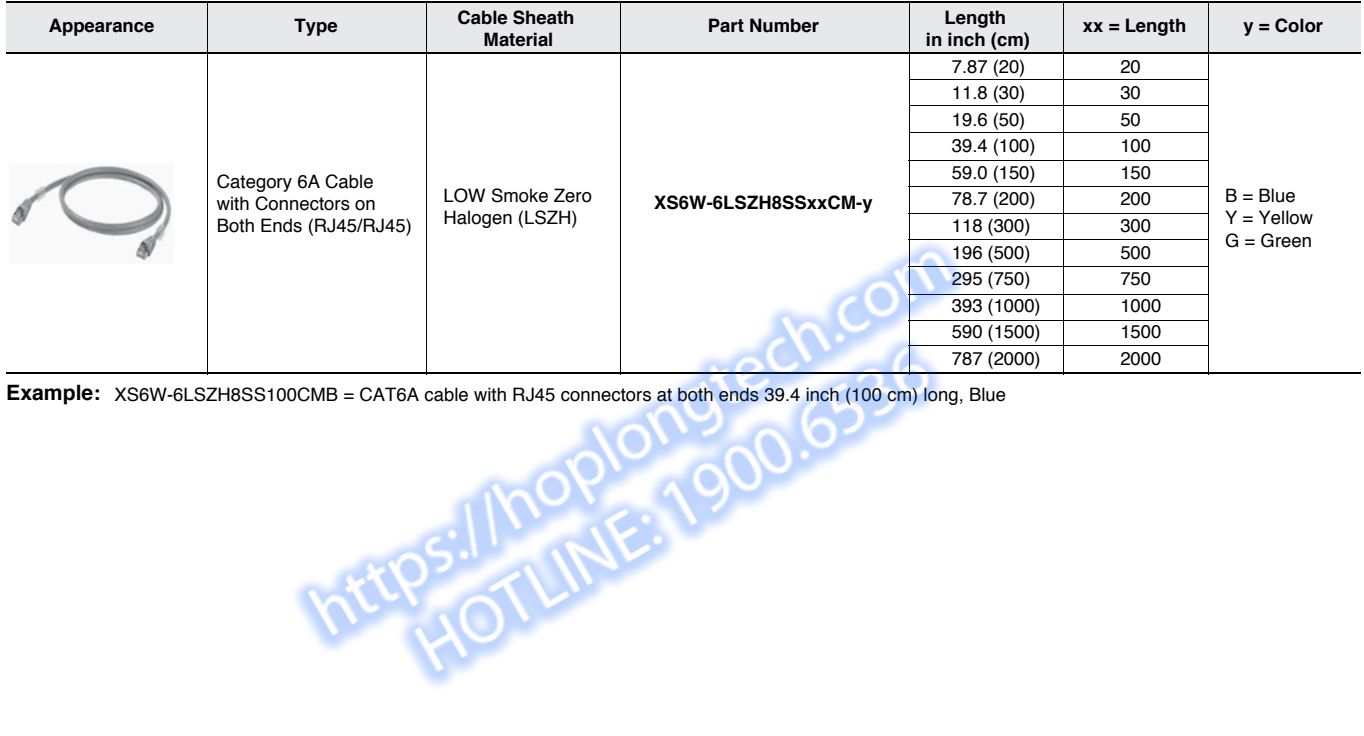

## **NA series NA Series Performance Specifications**

NA5- $\square$ W and NA5- $\square$ U have the same specifications and performance characteristics of hardware and software.

#### **Display**

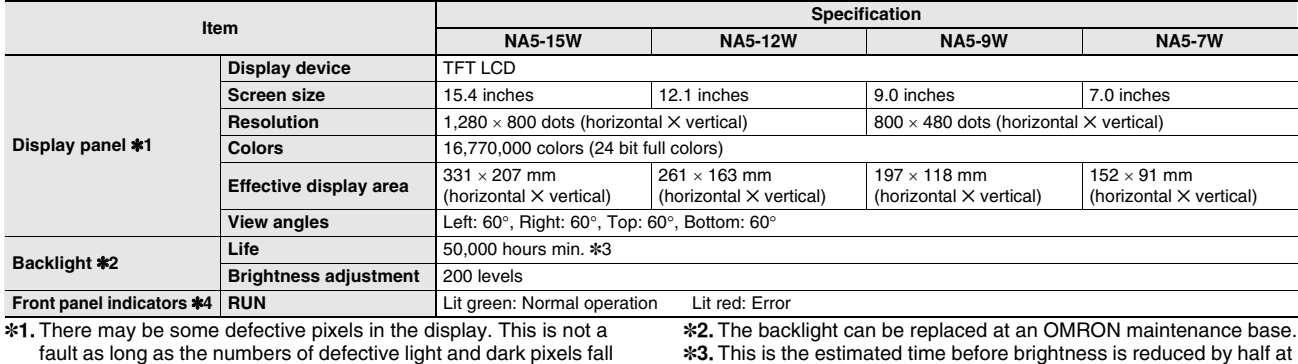

within the following standard ranges.

\*3. This is the estimated time before brightness is reduced by half at room temperature and humidity. The life expectancy is drastically

shortened if Programmable Terminal is used at high

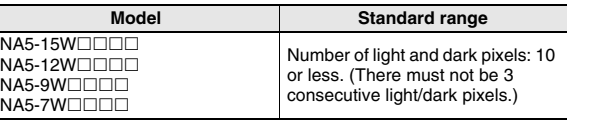

temperatures. \*4. The brightness of the front panel indicators is also adjustable when you adjust the brightness of the backlight.

### **Operation**

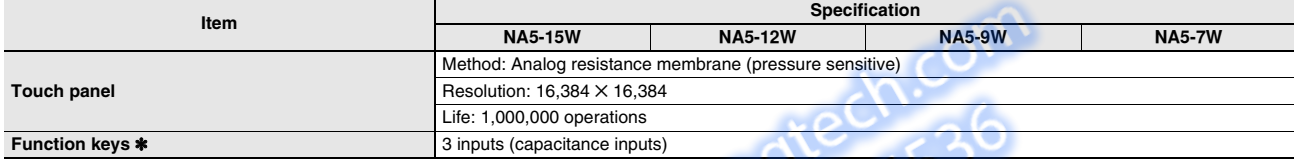

\* Each function key has blue indicator. The brightness of the function key indicators is also adjustable when you adjust the brightness of the backlight.

### **Data Capacity**

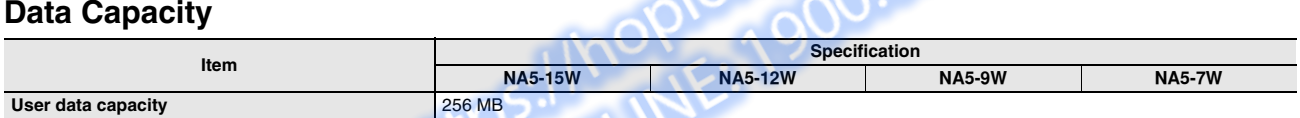

### **External Interfaces**

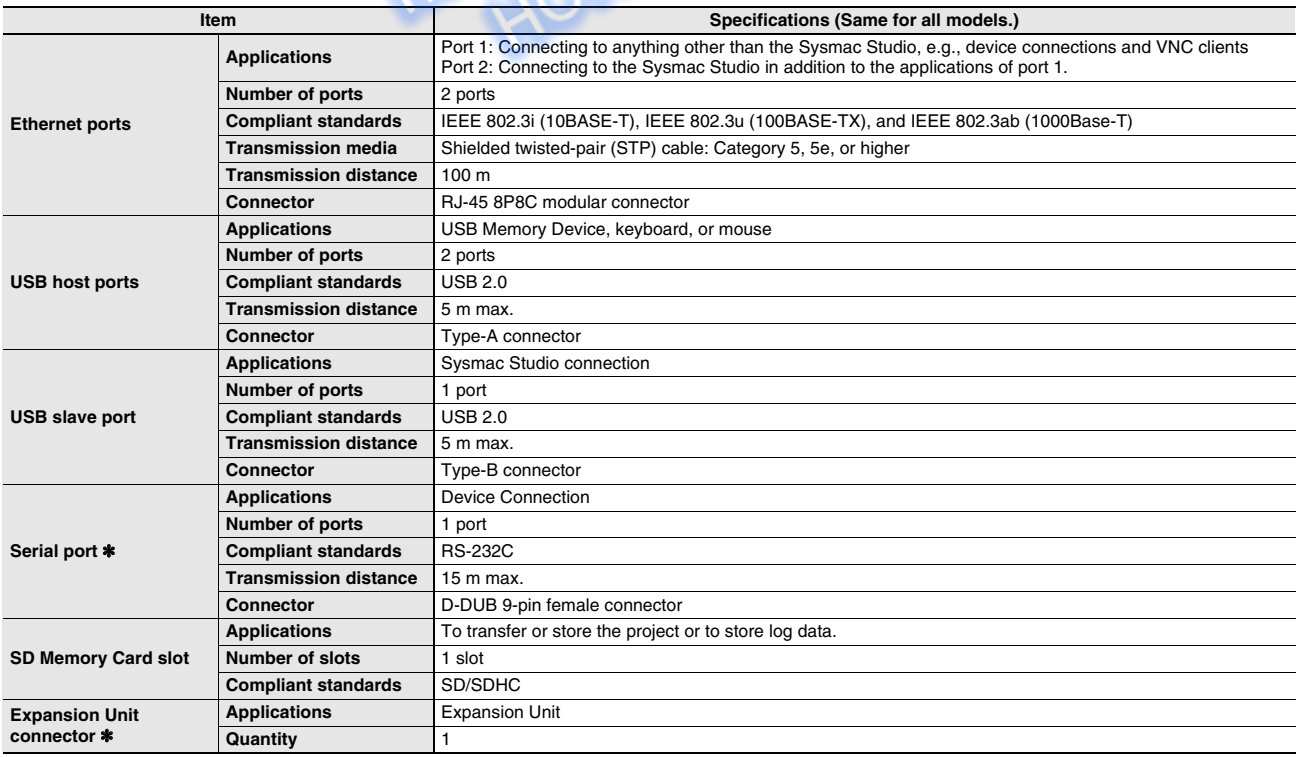

\* The serial port and Expansion Unit connector are for future expansion.

## **General Specifications**

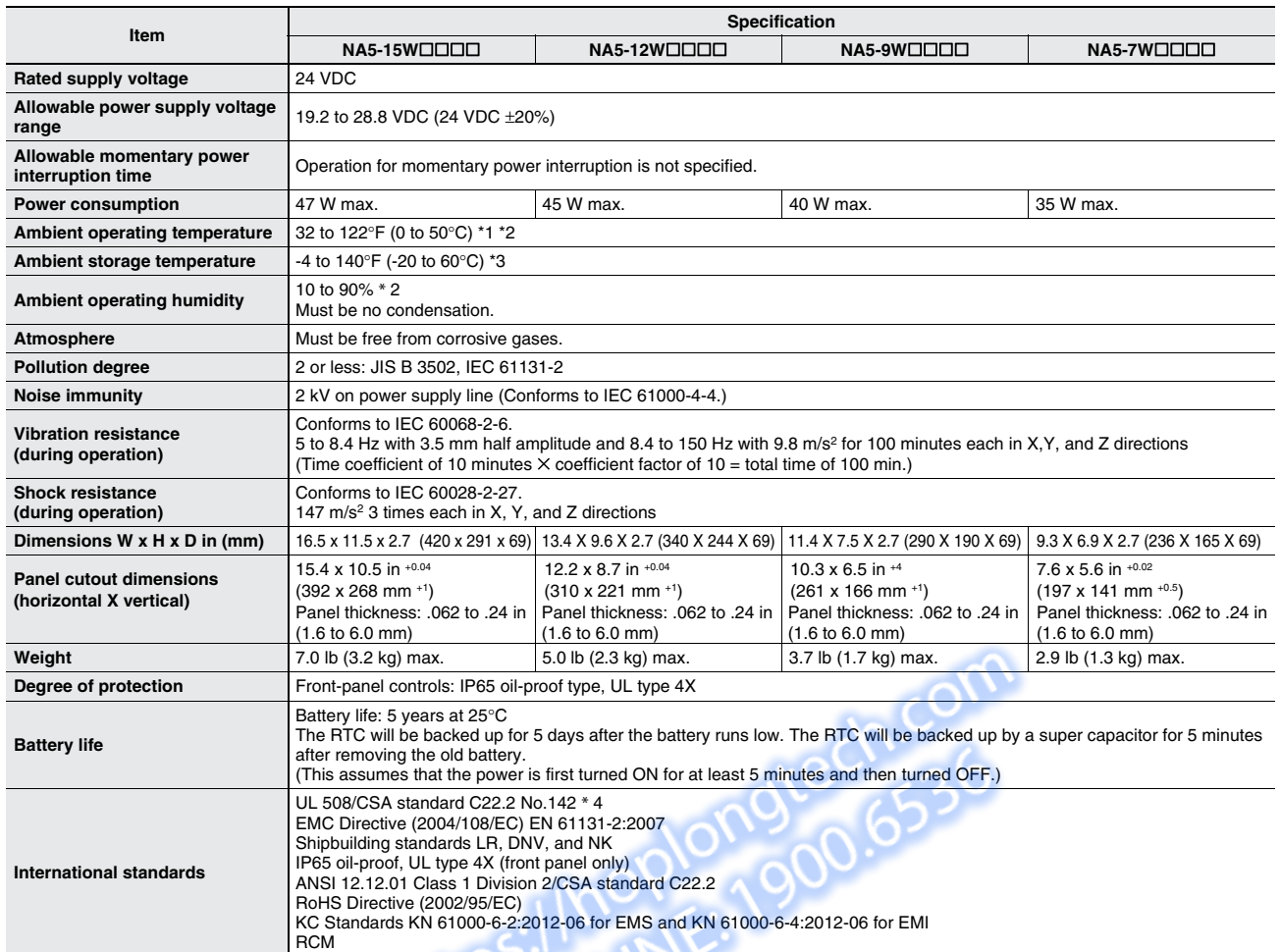

\*1. The ambient operating temperature is subject to the following restrictions, depending on the mounting angle.

- The ambient operating temperature is 0° to 40°C when the mounting angle is 0° or more and less than 45° to the horizontal.
- The ambient operating temperature is 0° to 50°C when the mounting angle is 45° or more and 90° or less to the horizontal.
- The ambient operating temperature is 0° to 50°C when the mounting angle is 90° or more and 135° or less to the horizontal.

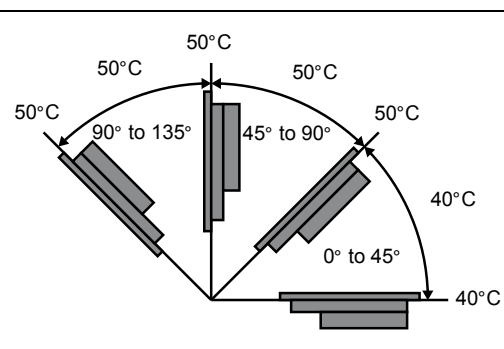

\*2. Use the Programmable Terminal within the following temperature and humidity ranges.

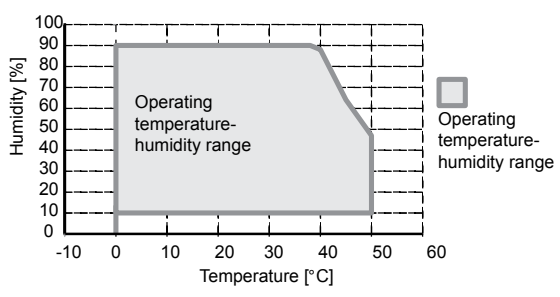

\*3. Store the Programmable Terminal within the following temperature and humidity ranges.

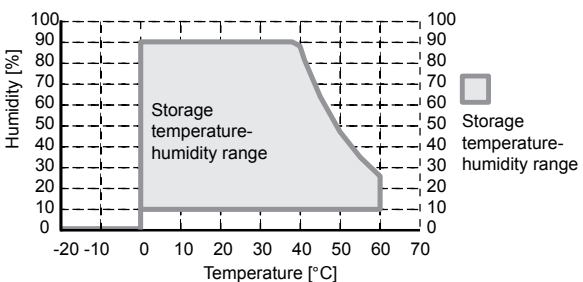

\*4. Use power supply Class 2 to conform to UL Standards.

## **NA Series NA series**

## **Version Information**

NA series and Programming Devices

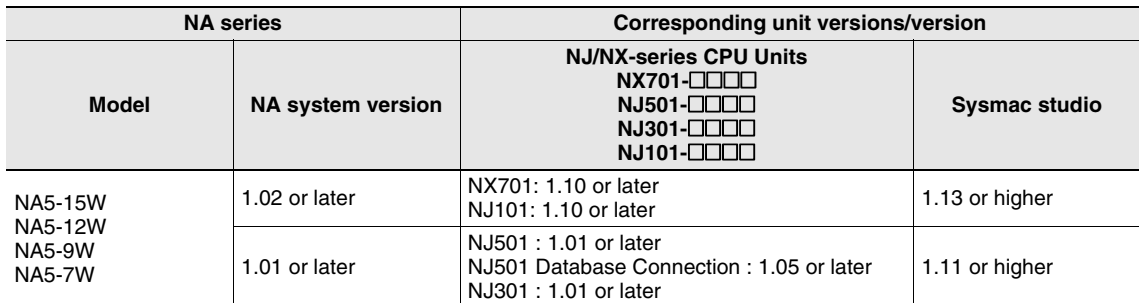

## **Components and Functions**

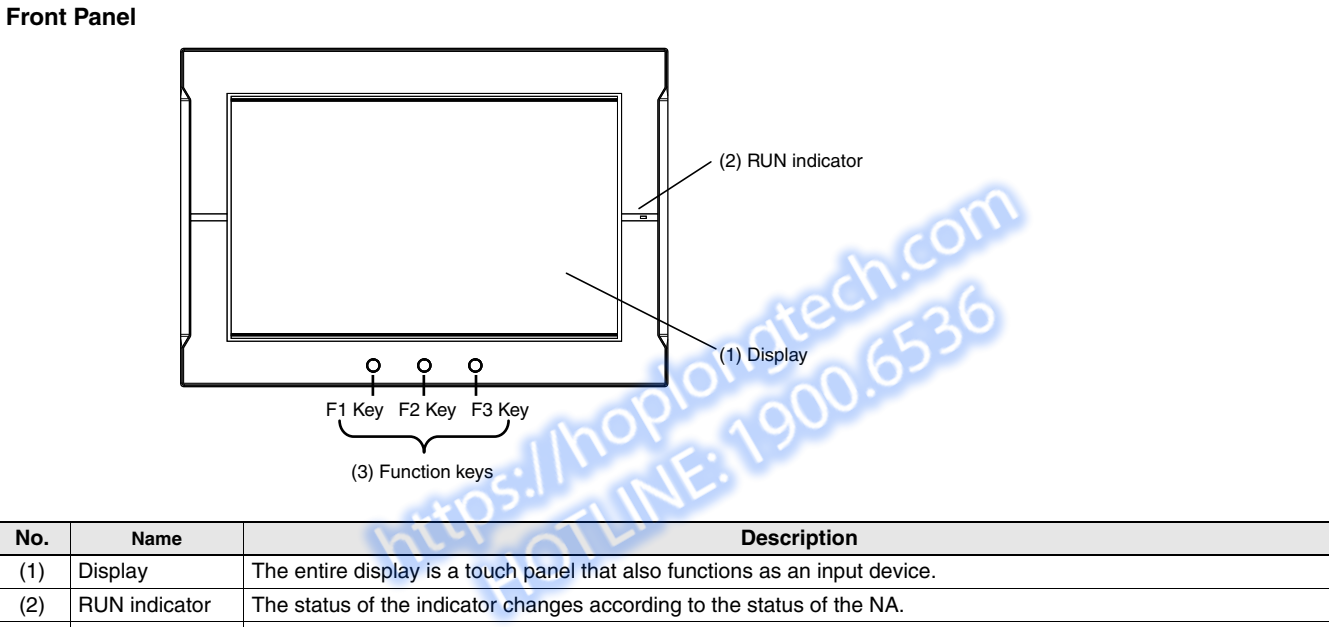

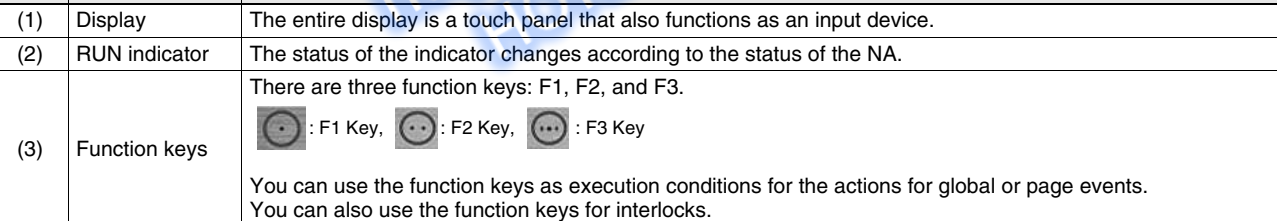

## **Components and Functions**

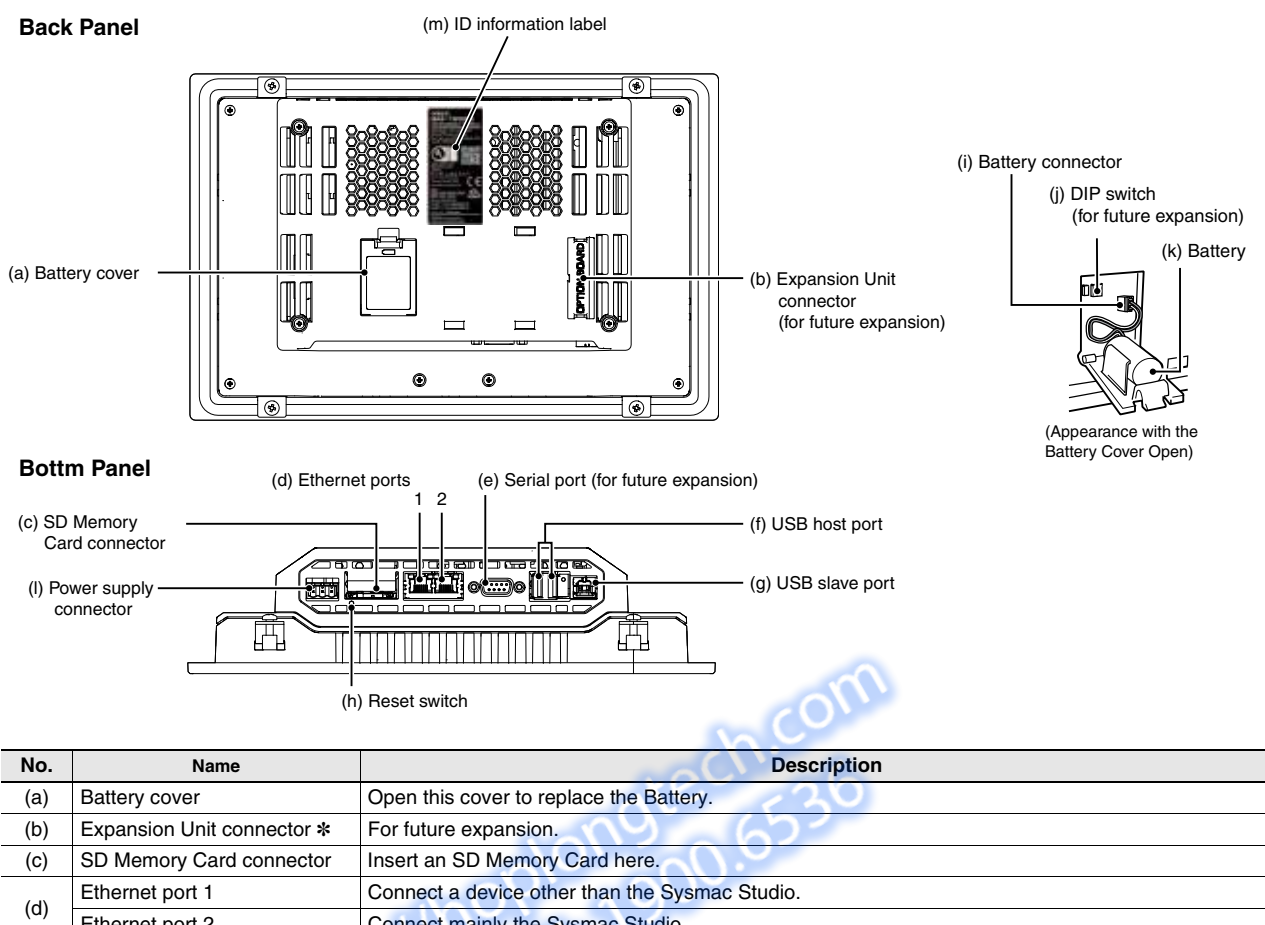

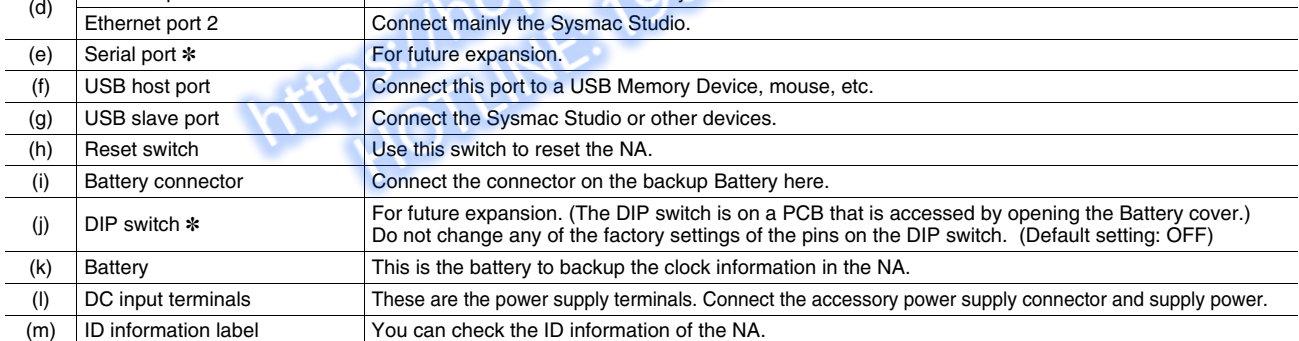

\* The DIP switch, Expansion Unit connector, and serial port are for future expansion.

## **Supported Devices**

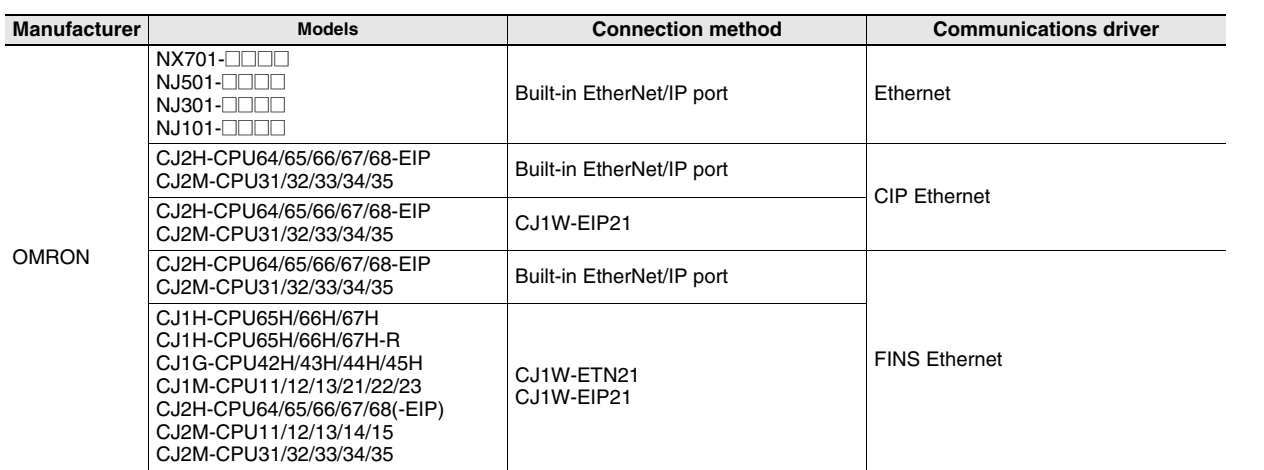

## **Dimensions Unit: inches [mm] Dimensions**

#### **NA5-15W101S/-15W101B**

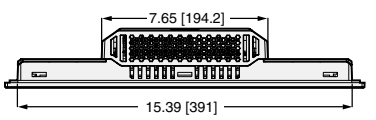

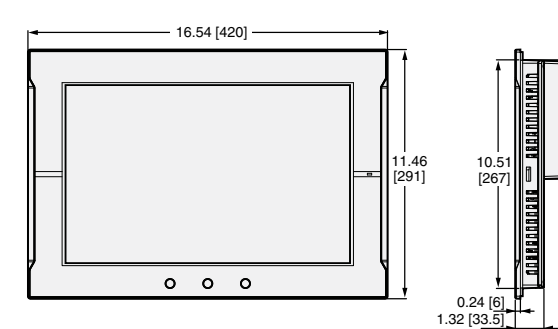

Cable Connection Dimensions

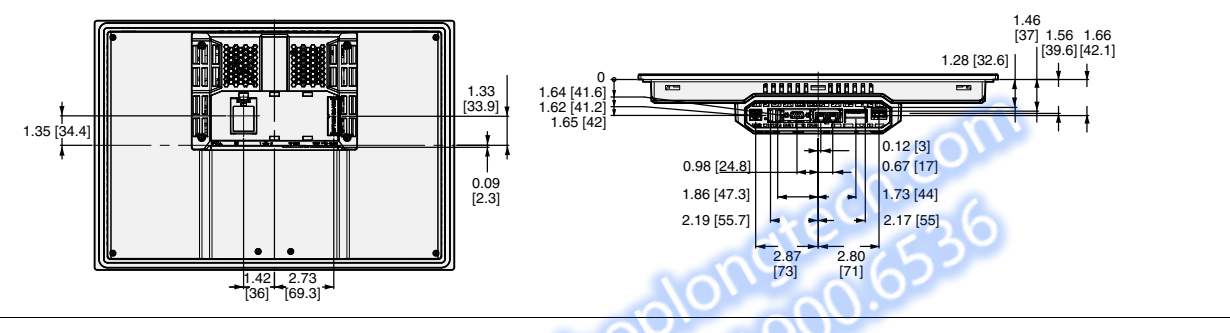

2.72 [69.1]

5.48 [139.1]

**NA5-12W101S/-12W101B**

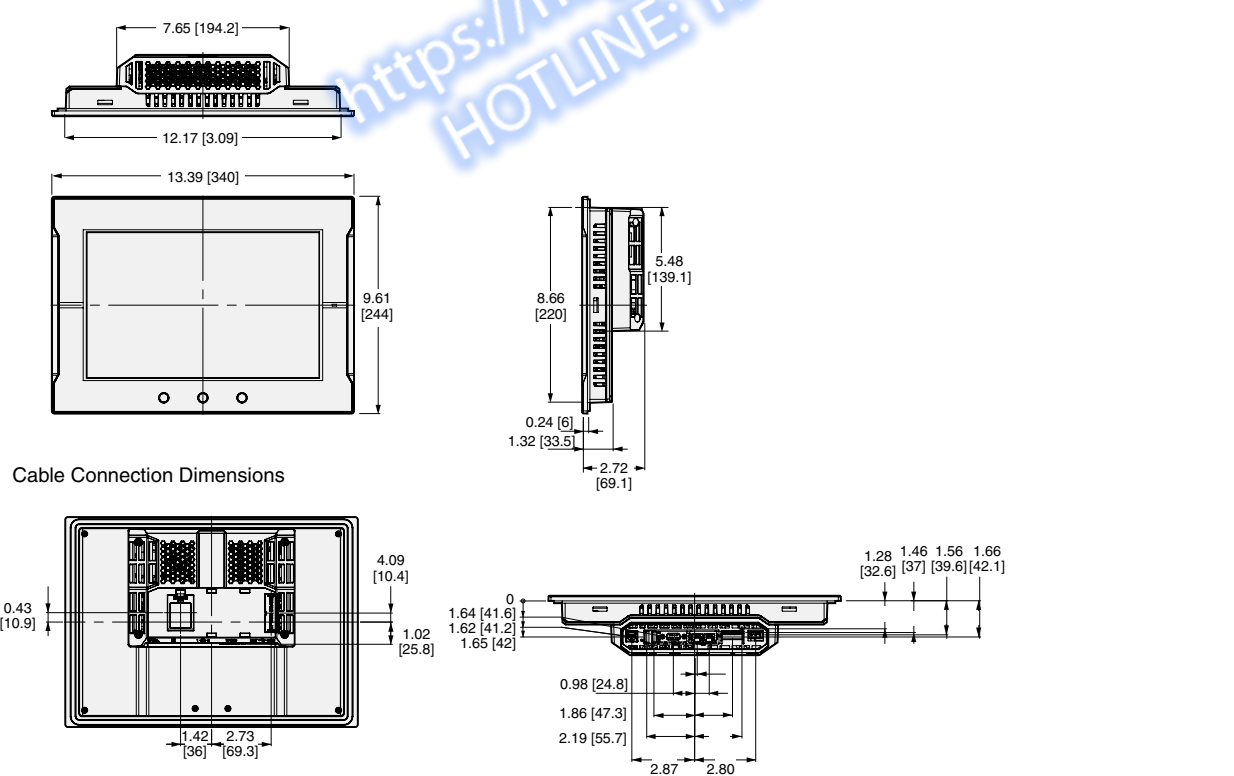

 $\bar{2}$ .87 [73]

[71]

## **Dimensions Unit: inches [mm]**

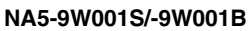

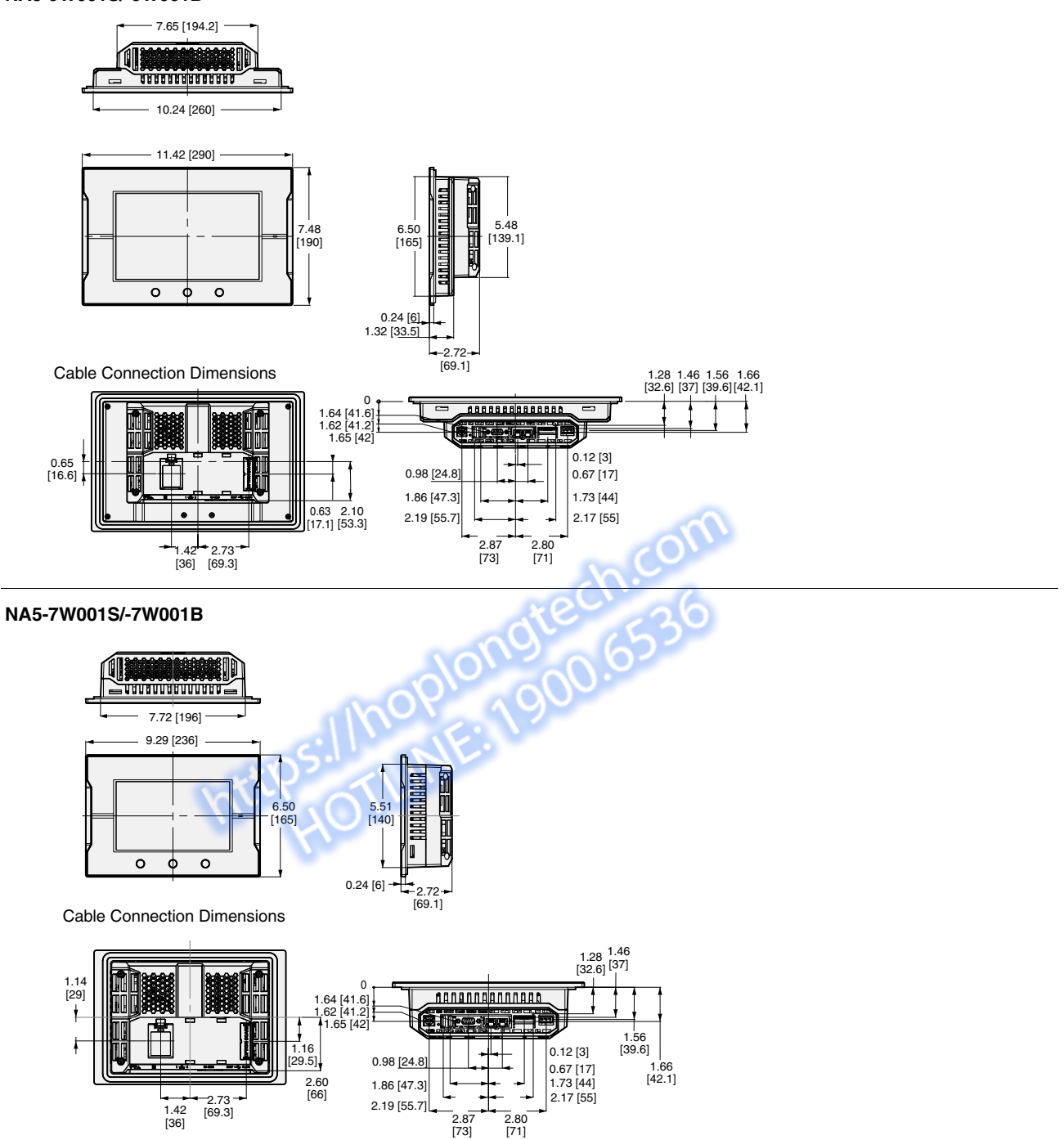

## **NA Series NA series**

## **Related Manuals**

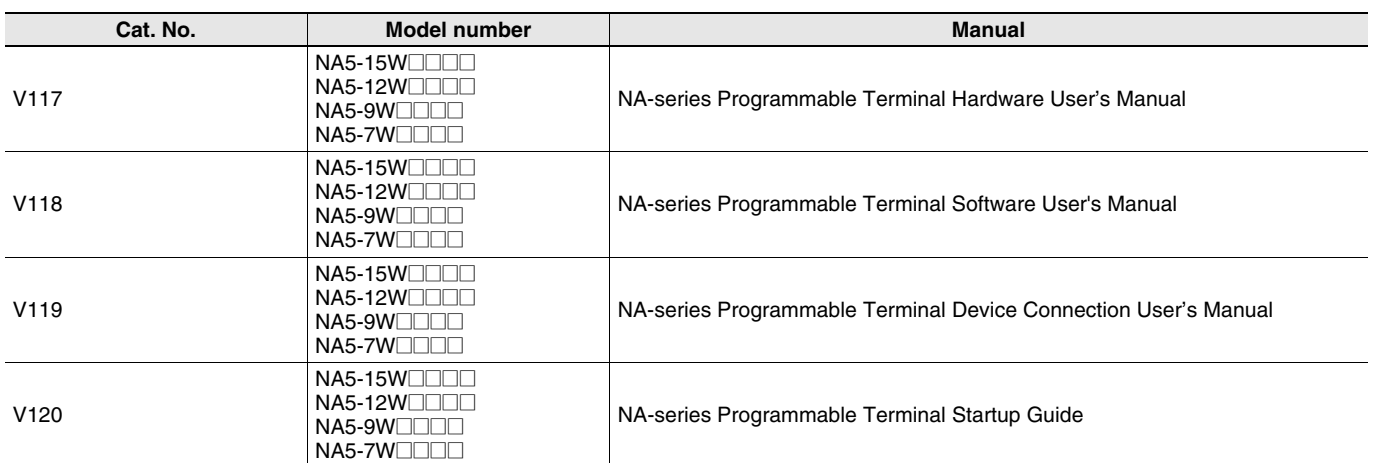

https://hoplongtedn.com

**NA Series**

https://hoplongtedh.com

# **OMRON**

#### **OMRON AUTOMATION AMERICAS HEADQUARTERS •** Chicago, IL USA **•** 847.843.7900 **•** 800.556.6766 **•** www.omron247.com

**OMRON CANADA, INC. • HEAD OFFICE** Toronto, ON, Canada • 416.286.6465 • 866.986.6766 • www.omron247.com

**OMRON ELECTRONICS DE MEXICO • HEAD OFFICE** México DF • 52.55.59.01.43.00 • 01-800-226-6766 • mela@omron.com

**OMRON ELECTRONICS DE MEXICO • SALES OFFICE** Apodaca, N.L. • 52.81.11.56.99.20 • 01-800-226-6766 • mela@omron.com

**OMRON ELETRÔNICA DO BRASIL LTDA • HEAD OFFICE** São Paulo, SP, Brasil • 55.11.2101.6300 • www.omron.com.br

**OMRON ARGENTINA • SALES OFFICE** Cono Sur • 54.11.4783.5300

**OMRON CHILE • SALES OFFICE** Santiago • 56.9.9917.3920

**OTHER OMRON LATIN AMERICA SALES** 54.11.4783.5300

**OMRON EUROPE B.V. •** Wegalaan 67-69, NL-2132 JD, Hoofddorp, The Netherlands. **•** +31 (0) 23 568 13 00 **•** www.industrial.omron.eu

*Authorized Distributor:*

#### **Automation Control Systems**

- Machine Automation Controllers (MAC) Programmable Controllers (PLC)
- Operator interfaces (HMI) Distributed I/O Software

#### **Drives & Motion Controls**

• Servo & AC Drives • Motion Controllers & Encoders

#### **Temperature & Process Controllers**

• Single and Multi-loop Controllers

#### **Sensors & Vision**

- Proximity Sensors Photoelectric Sensors Fiber-Optic Sensors
- Amplified Photomicrosensors Measurement Sensors
- Ultrasonic Sensors Vision Sensors

#### **Industrial Components**

- RFID/Code Readers Relays Pushbuttons & Indicators
- Limit and Basic Switches Timers Counters Metering Devices
- Power Supplies

#### **Safety**

• Laser Scanners • Safety Mats • Edges and Bumpers • Programmable Safety Controllers • Light Curtains • Safety Relays • Safety Interlock Switches

V24I-E-03 Note: Specifications are subject to change. © 2016 Omron. All Rights Reserved. Printed in U.S.A.